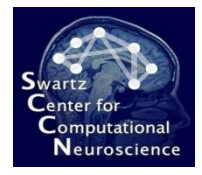

# Rapid Development with the BCILAB, SNAP and LSL Platforms

Christian A. Kothe SCCN, INC, UCSD

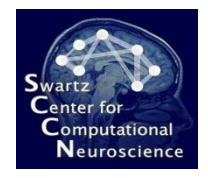

# **Outline**

- 1. Overall Experimentation Environment
- 2. The Lab Streaming Layer (LSL)
- 3. Simulation and Neuroscience Application Platform (SNAP)
- 4. The BCILAB Toolbox
	- 1. Toolbox Overview
	- 2. Workflows and Concepts
	- 3. In-Depth Walkthrough
	- 4. Adding New Methods
- 5. Further Reading

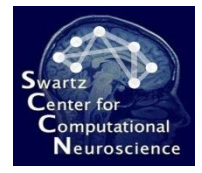

# 1 Overall Experimentation Environment

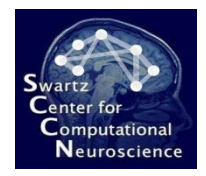

• Enable experiments involving acquisition of multi-modal brain- and bio-signals from a variety of sources, such as:

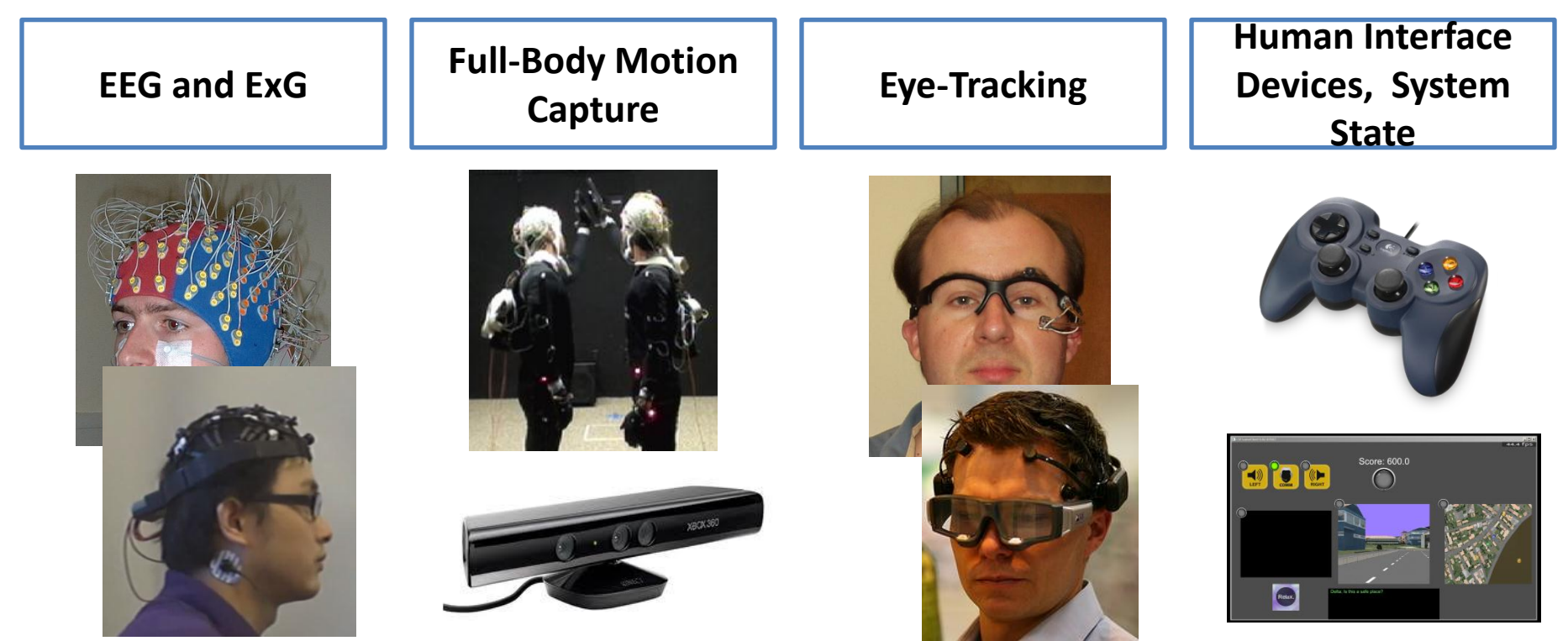

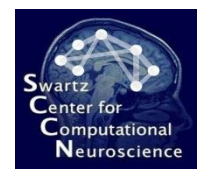

• Enable experiments involving complex scripting and multi-subject interactions

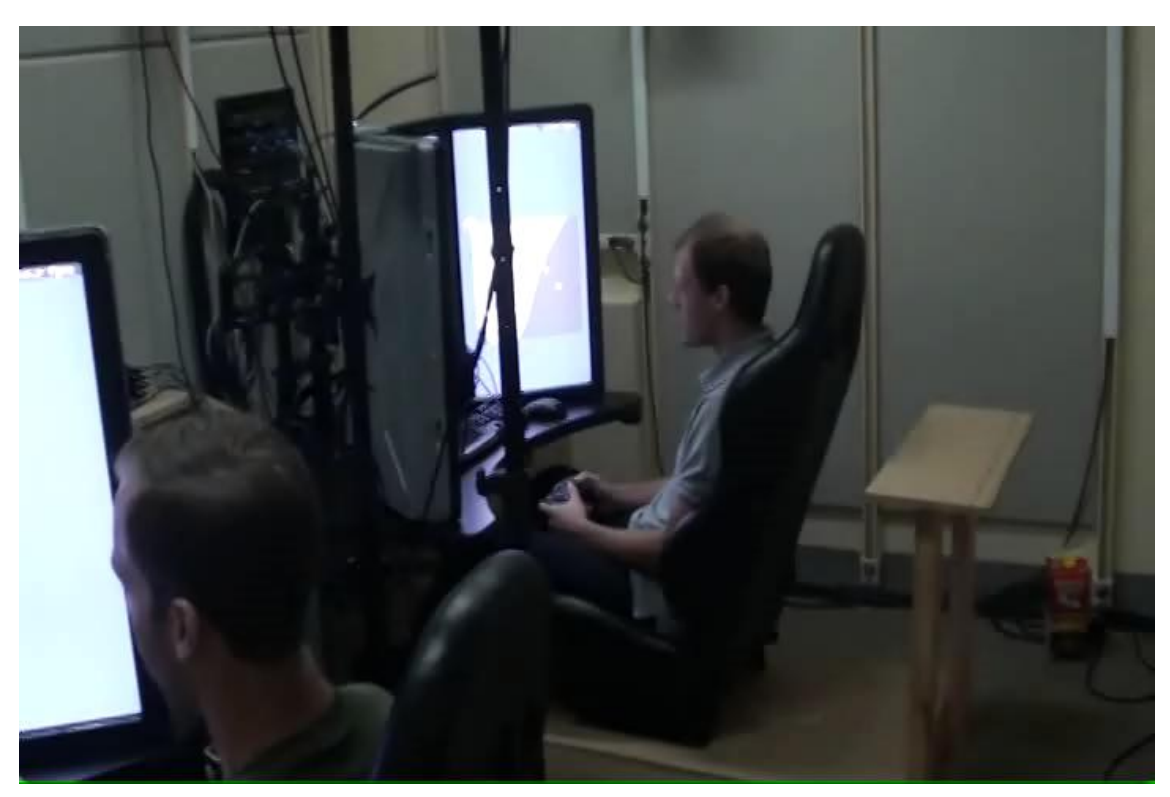

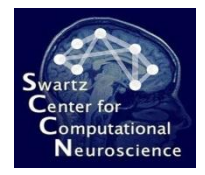

• Enable experiments depending on advanced real-time analysis of acquired data

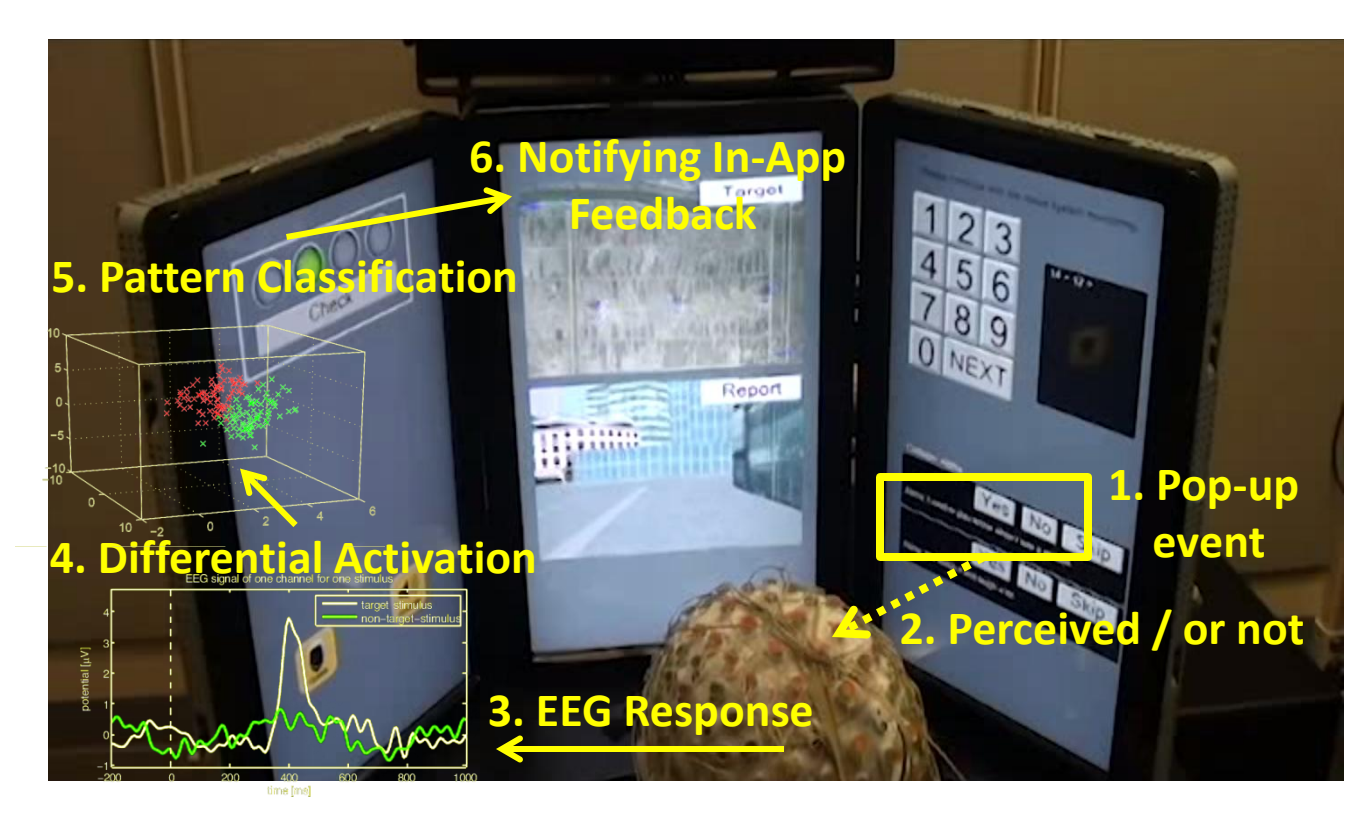

#### Disclaimer: Not tested yet for this experiment!

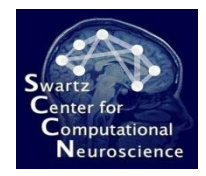

- Enable unhindered offline analysis of the data:
	- Retain a complete record of experiment events, meta-data
	- All measures time-synchronized
	- Well-organized file format
	- Wide range of compatible analysis tools: EEGLAB, MoBILAB, BCILAB, SIFT, …

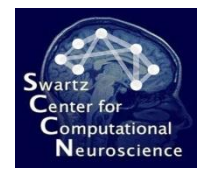

## Real-Time Components **Overview**

- Lab Streaming Layer (LSL)
	- Underlying distributed data acquisition, transport and collection system
- Simulation and Neuroscience Application Platform (SNAP)
	- Scalable experiment scripting environment based on Python and Panda3d
- Brain-Computer Interface Laboratory (BCILAB)
	- Design, prototyping and testing environment for brain-computer interfaces and other cognitive monitoring tools

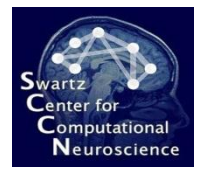

#### 2 The Lab Streaming Layer

code.google.com/p/labstreaminglayer

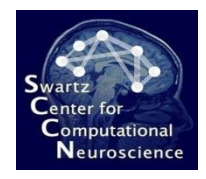

#### Purpose

- Provide a *simple and unified* way to distribute and access *experiment time series and meta-data* from all acquisition devices (and other sources)
- Both in *real time and for offline* processing
- Handle *networking*, *time synchronization*, and *fault tolerance* transparently for most client applications
- Support a wide range of hardware out of the box ('batteries included')

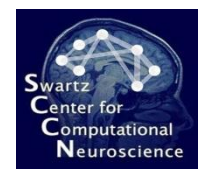

#### Overall Layout

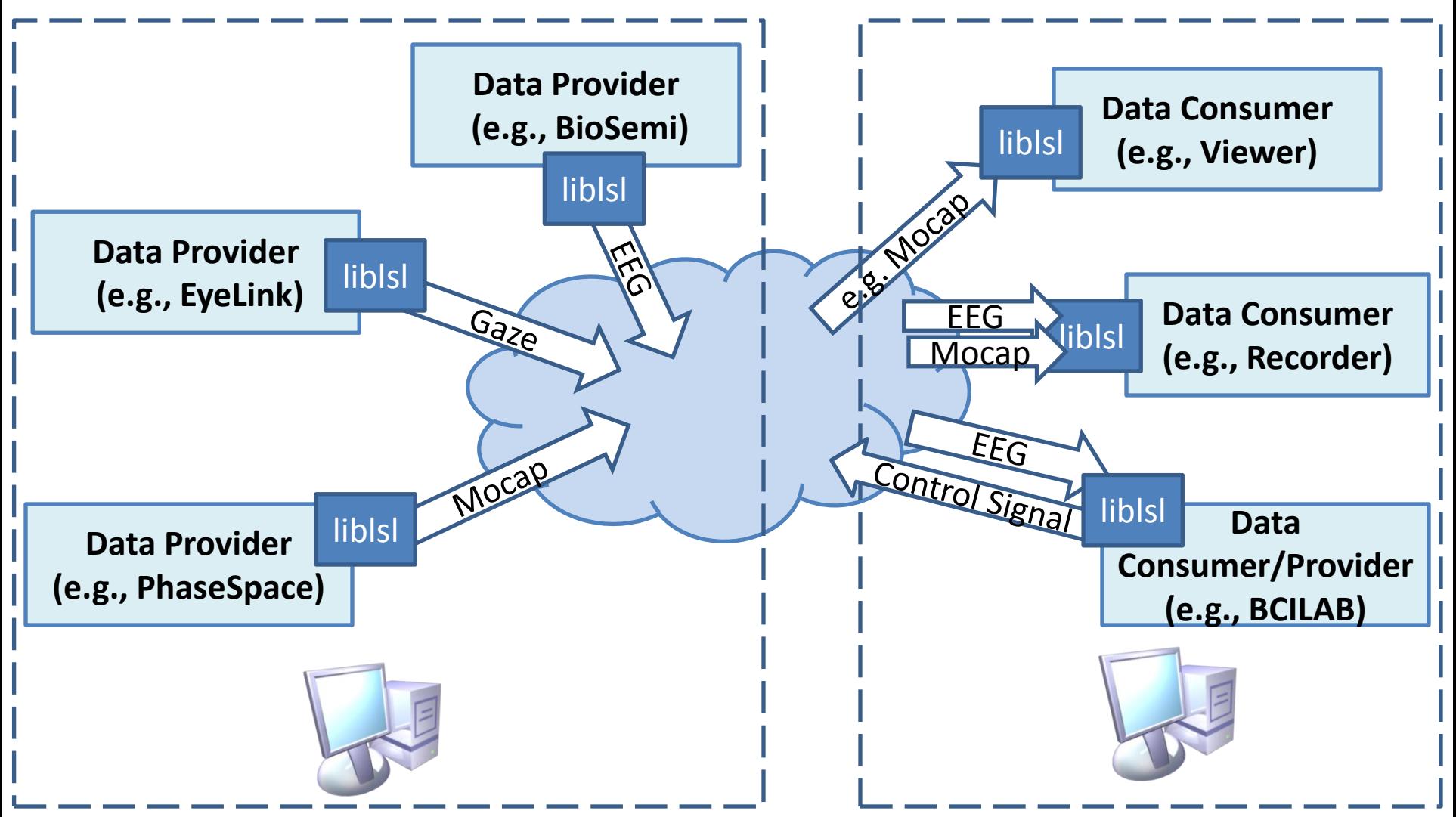

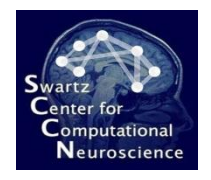

# LSL Core Library

- Cross-platform library (MacOS/Win/Linux, 32/64), open source (MIT license)
- Stable interfaces for C, C++, MATLAB, Python with identical feature set
- Robust and clean implementation, stress-tested for days
- Extensively documented, incl. 10s of examples programs
- High throughput (>50KHz) and low latency (<1ms); designed to scale up to large experiments

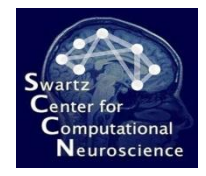

• Applications interact with LSL as "producers" or "consumers"

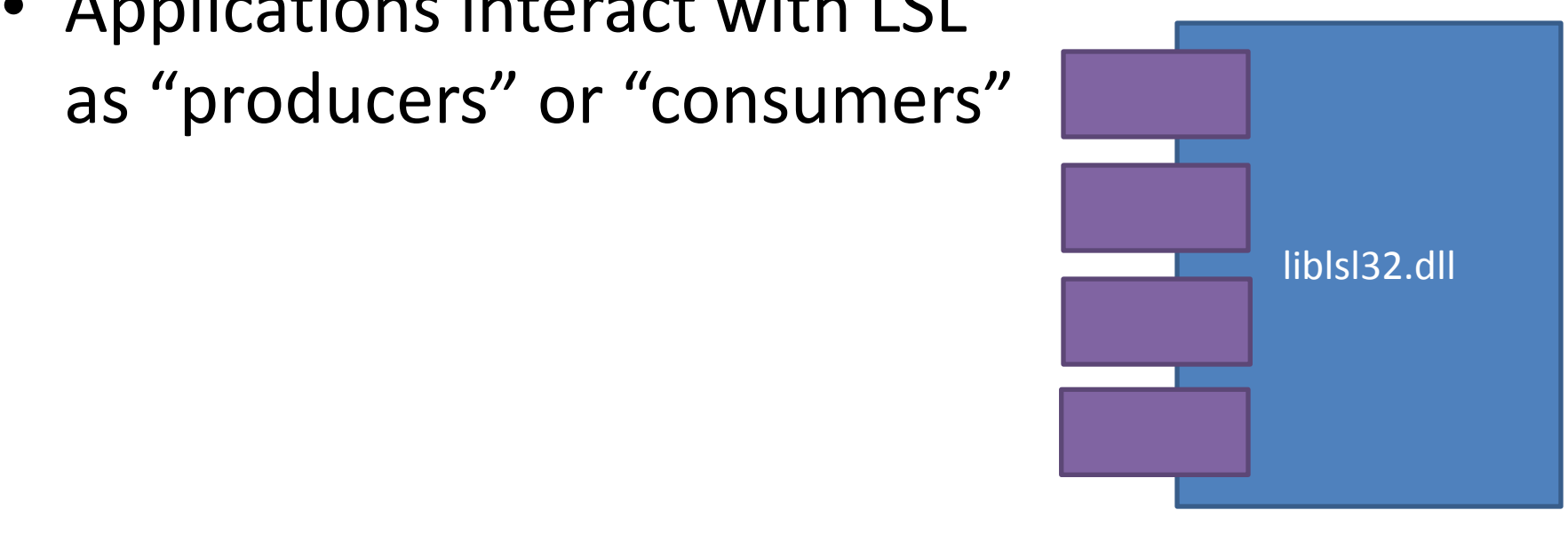

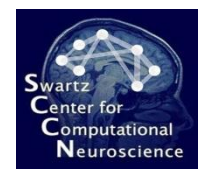

- Applications interact with LSL as "producers" or "consumers"
- Producers create one or more *outlets* and push samples in
- Consumers create one or more *inlets* and pull samples out

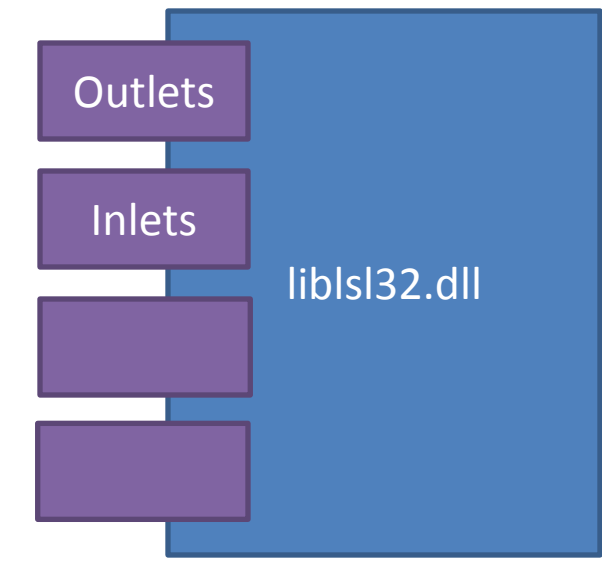

- Applications interact with LSL as "producers" or "consumers"
- Producers create one or more *outlets* and push samples in
- Consumers create one or more *inlets* and pull samples out

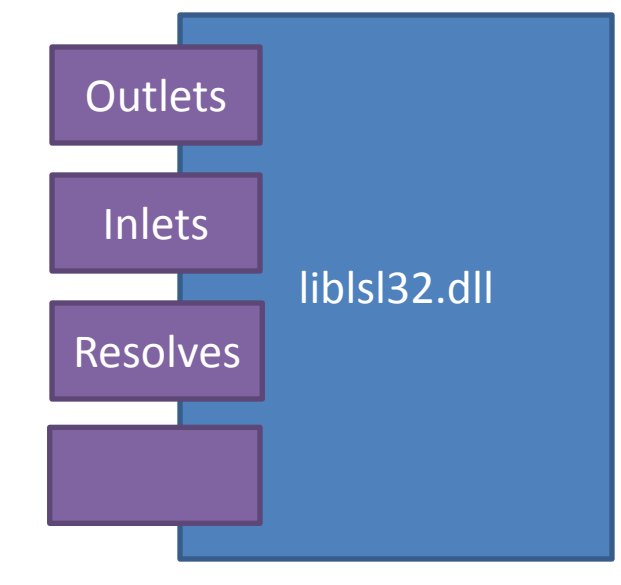

• Consumers can *resolve* existing data streams on the network (e.g., by name or type)

- Applications interact with LSL as "producers" or "consumers"
- Producers create one or more *outlets* and push samples in
- Consumers create one or more *inlets* and pull samples out

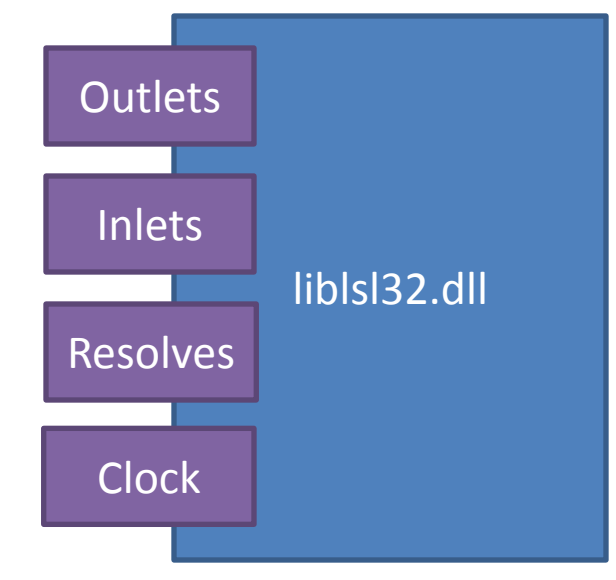

- Consumers can *resolve* existing data streams on the network (e.g., by name or type)
- All can use a built-in synchronized *clock*

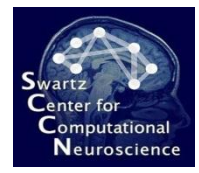

#### Examples Programs in MATLAB

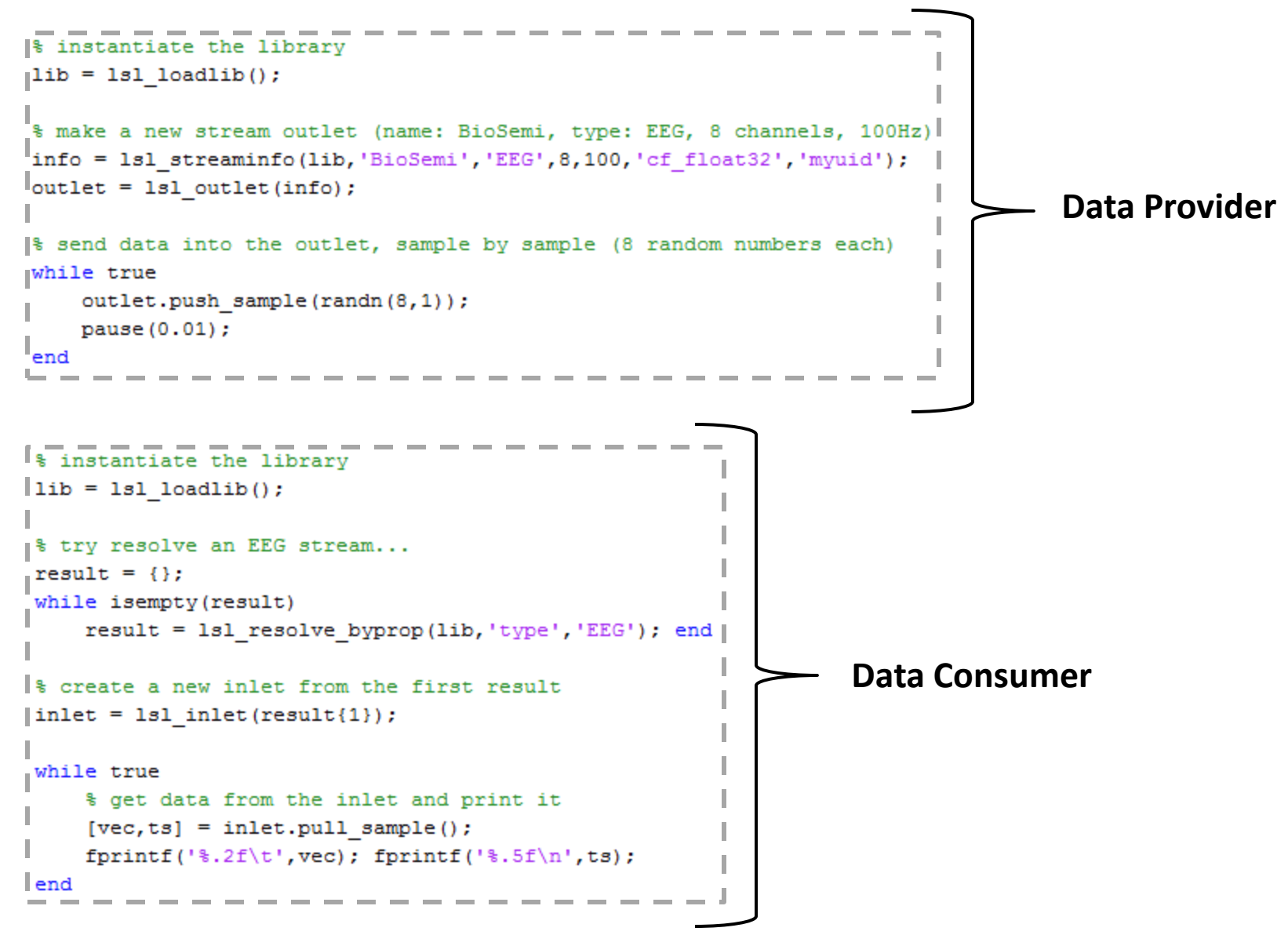

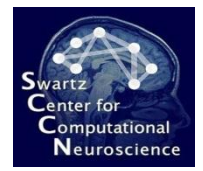

#### Other Languages

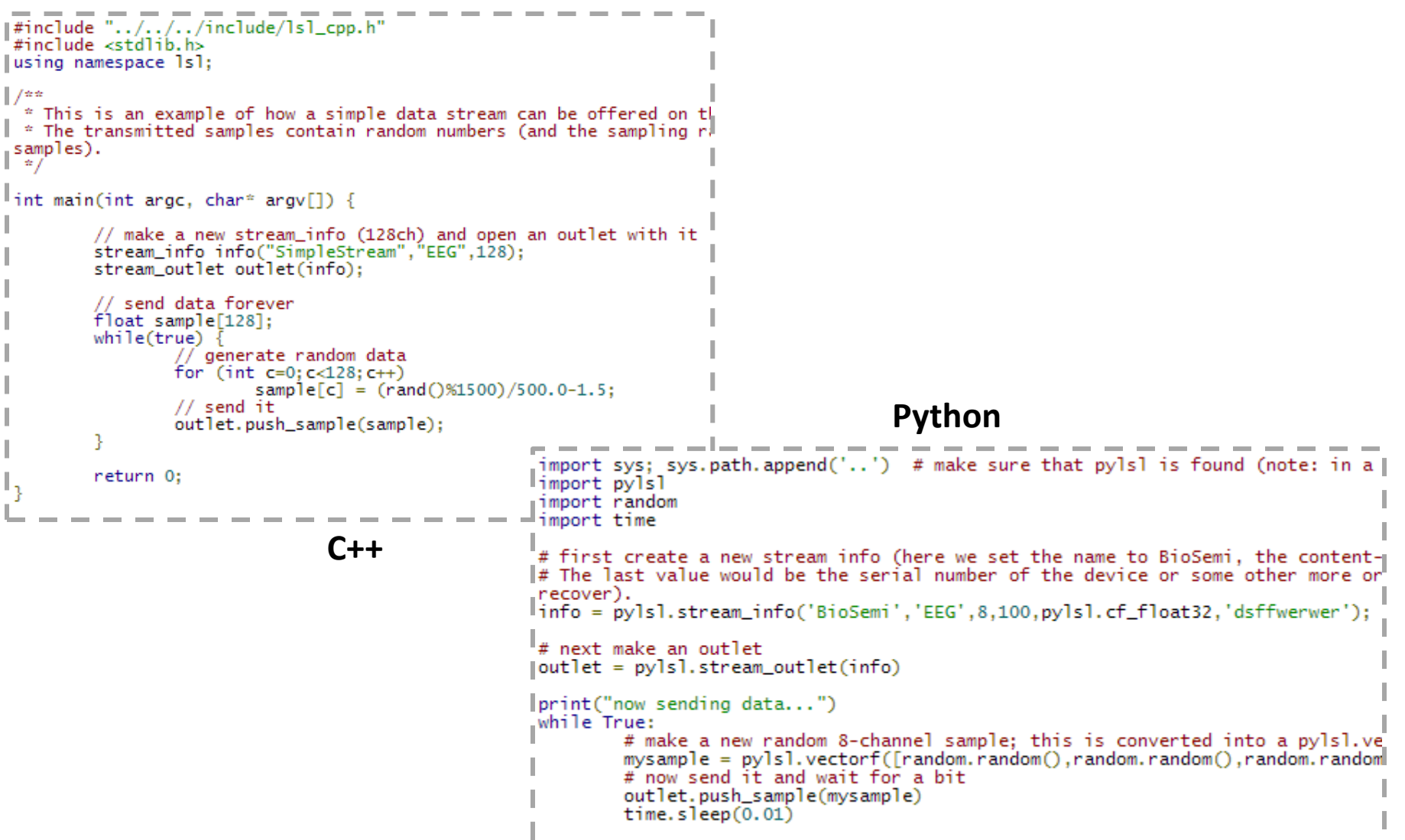

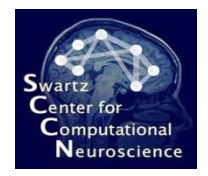

## Misc API Features

#### • Attaching/receiving XML meta-data

for  $(int k=0; k<8; k++)$ info.desc().append child("channel") .append child value ("name", channels [k]) .append child value ("unit", "microvolts") .append child value ("type", "EEG");

• Handling data at chunk granularity

```
outlet.push chunk(randn(8,50));
[chunk, stamps] = inlet.pull chunk();
```
• Handling string-formatted streams (Events, …)

```
outlet.push sample({'test','123'});
```
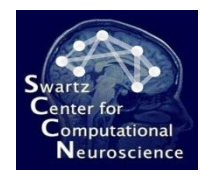

# Time Synchronization

- Uses a protocol similar to NTP, achieves subms accuracy on a local network
- Time synchronization only applies to the computers' clocks
- Any uncertainty in when a sample was measured (e.g., due to hardware buffers) remains and cannot be fixed by the library
- In these cases trigger & sync cables can help...

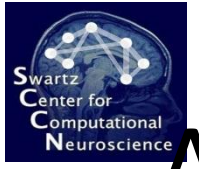

# **Advanced Network Configuration**

- Visibility between LSL applications is restricted to a *scope* that can be set (in a .cfg file) to:
	- Local machine
	- Local router or VPN (**default**)
	- Local "site"
	- Local "organization"
	- Global
	- All clients that have a given group name
	- A set of IPs/Hostnames
- Firewall restrictions (!) and router restrictions apply

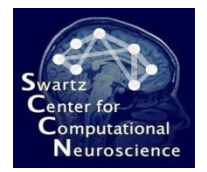

#### LSL Distribution

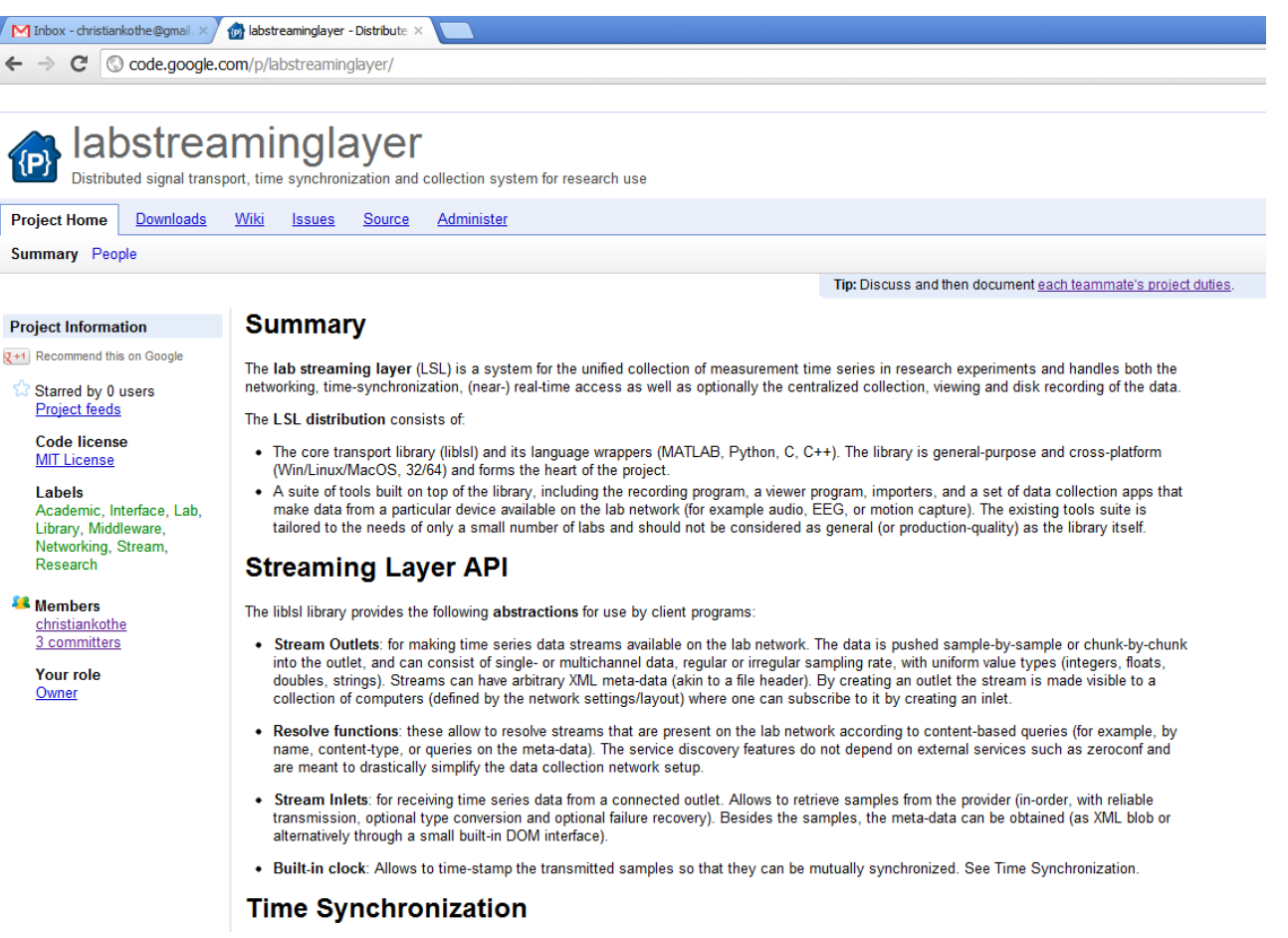

#### **Available at code.google.com/p/labstreaminglayer**

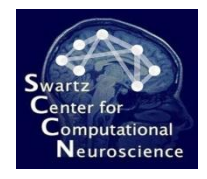

# Included with the Distribution

- **Core library**, source, documentation, samples
- **Generic recorder program** to record all or a subset of streams on the network
- **Generic stream viewer** programs (standalone and for MATLAB)
- **Open-source client programs** for a range of acquisition devices (EEG, MoCap, Sound, Video, Eyetracking, Human Interface Devices)
- Available separately: plugins for BCILAB, EEGLAB, MoBILAB

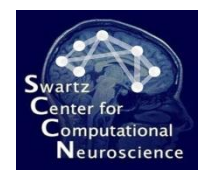

# Currently Supported Hardware

- **EEG**: Biosemi, Cogionics, MINDO, BrainProducts, g.USBamp, Emotiv, Micromed, MindMedia, OpenEEG, TMSi, ANT Neuro ASALAB
- **Eye Tracking:** SR Research EyeLink, custom 2-camera setup
- **Motion Capture:** PhaseSpace, OptiTrack, Kinect, AMTI Force Plates
- **Human-Interface Devices:** Mice, Keyboards, Trackballs, Game Controllers, Wiimote and Expansions
- **Multimedia Devices:** PC-compatible sound cards, DirectShow-compatible video hardware
- **Untested:** ABM B-Alert, Enobio, Neuroscan Synamp, EGI AmpServer, Mitsar EEG, CTF/VSM, Tobii, SMI iViewX

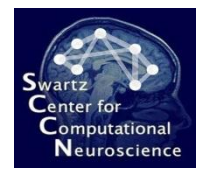

 $\overline{\Box}$  Bi File  $-Ex$  $\overline{R}$ Ц

#### Brief Usage Demo

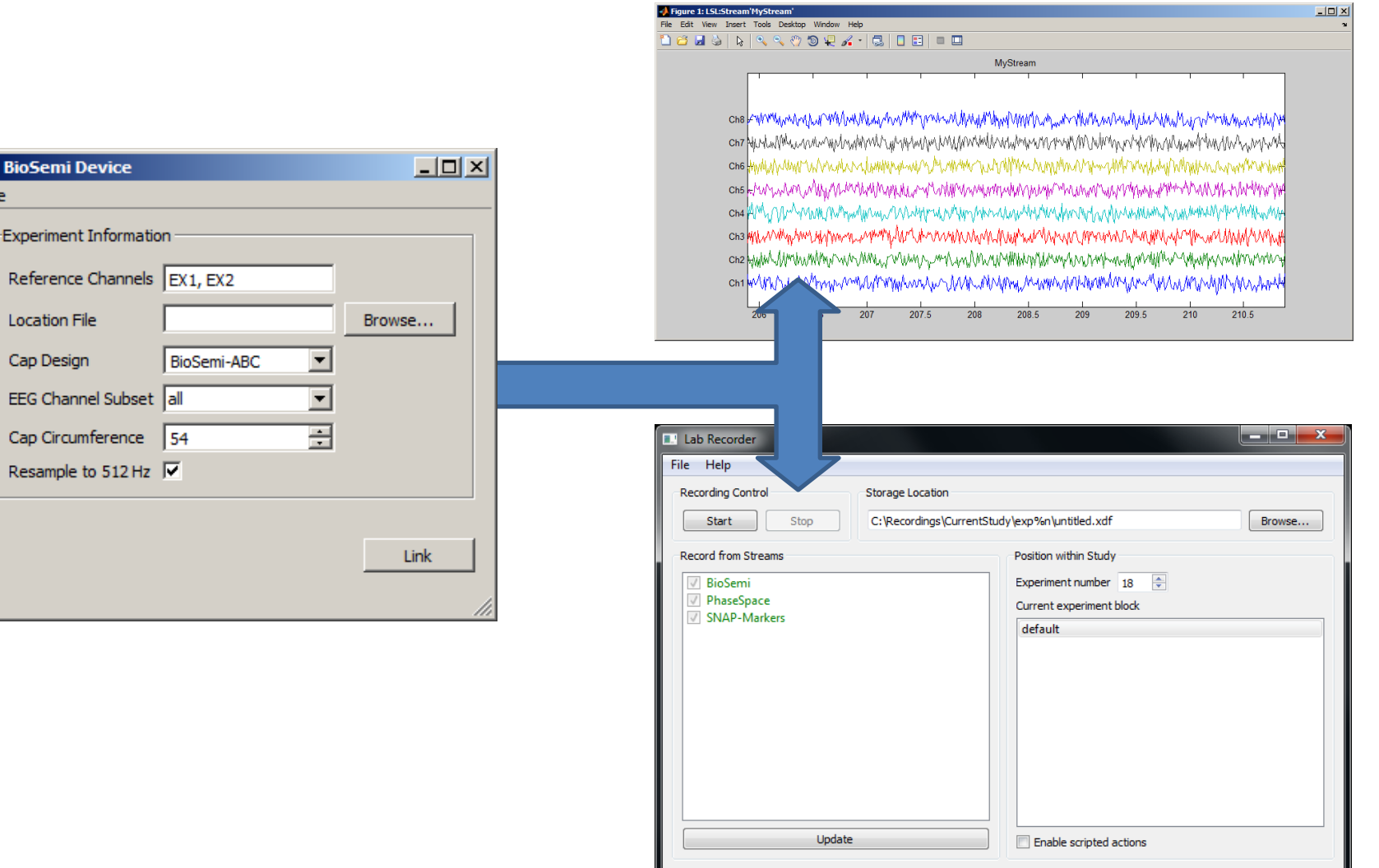

Ready

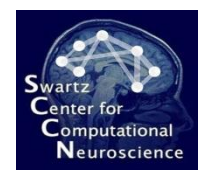

# XDF File Format

- Developed with Clemens Brunner (Graz Univ.)
- Independent of LSL, but supports full feature set (and comes with importers for MATLAB, EEGLAB, BCILAB, MoBILAB)
- Very simple (ca. 100 LoC parser) modern container file format supporting:
	- Any number of streams, time-synched
	- Extensible meta-data per stream with core subset specified online (code.google.com/p/xdf)

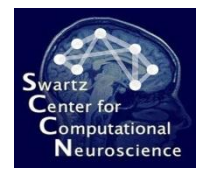

#### XDF Meta-Data Sample

#### • A portion of the Mocap meta-data specs:

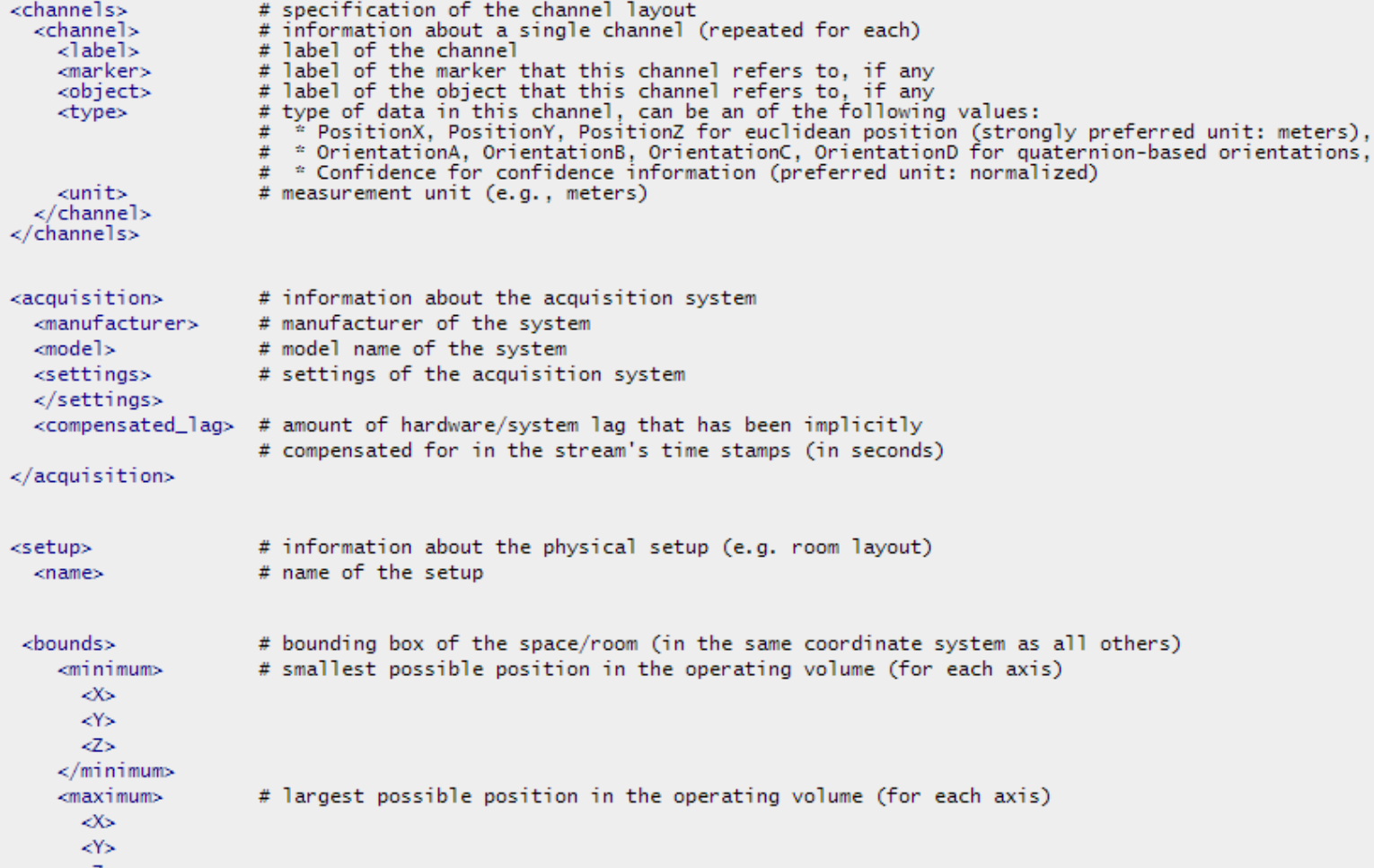

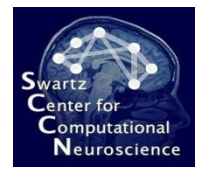

## 3 The Simulation and Neuroscience Application Platform (SNAP)

ftp://sccn.ucsd.edu/pub/SNAP

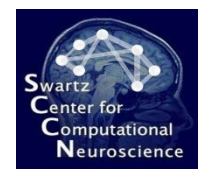

#### Purpose

- Allow to *rapidly prototype* game-like humancomputer interactions with significant complexity
- *Generalize and advance* basic neuroscience experiments *towards practically relevant applications*
- Full source code, *no license restrictions on academic or commercial use and deployment*

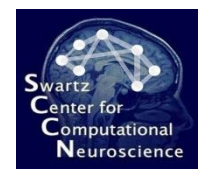

# Approach

- Relies on **Python** as the scripting language and leverages its packages
- Uses the **Panda3d** game engine for graphics, audio, input, physics, GUI and low-level realtime subsystems
- Adds a thin **layer for experiment scripting**
- Adds some **extra low-level subsystems** (LSL, RPC, Pathfinding, …)

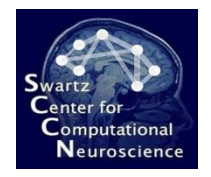

# The Panda3d Engine

#### • **Con:**

- Relatively clean but dated core ('97) but still actively developed, messy features at the outer fringes
- Limited support for in-engine editing
- no modern lighting/rendering model
- **Pro:**
	- Complete game engine, formerly commercial (Disney), now open source (MIT license) and maintained by CMU
	- Written in C++ (fast) and scriptable via Python (convenient)
	- Very comprehensive feature set for game/simulation purposes (750k LOC)
	- Remarkably good documentation (panda3d.org)

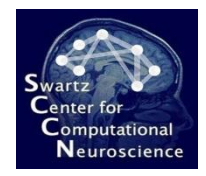

## SNAP Architecture

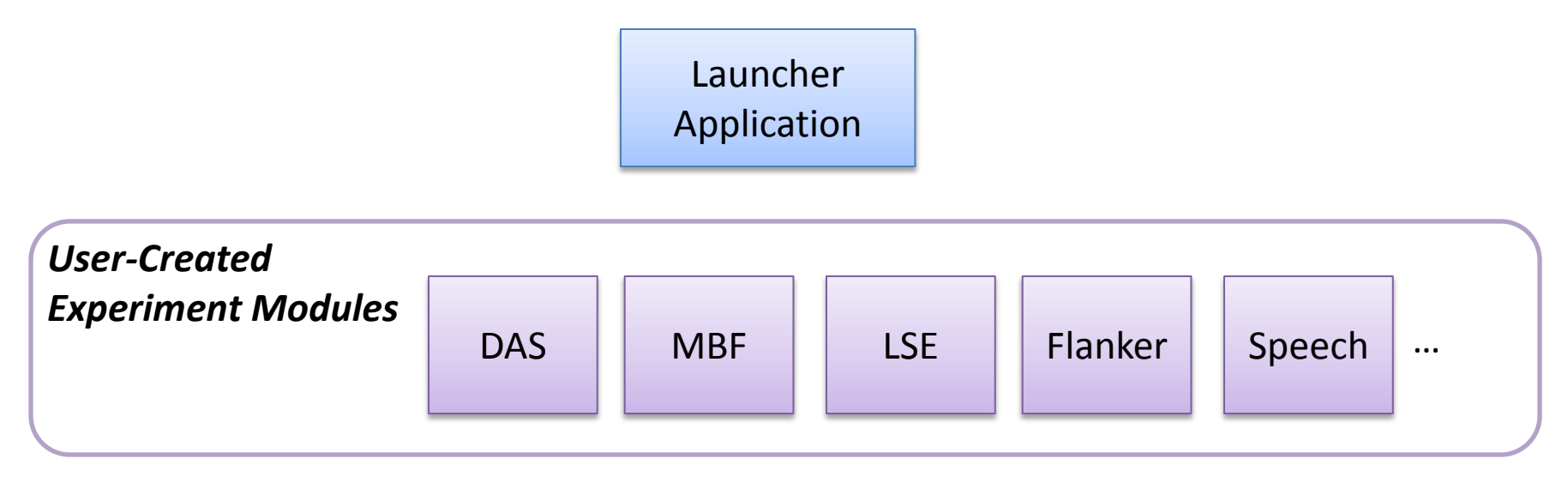

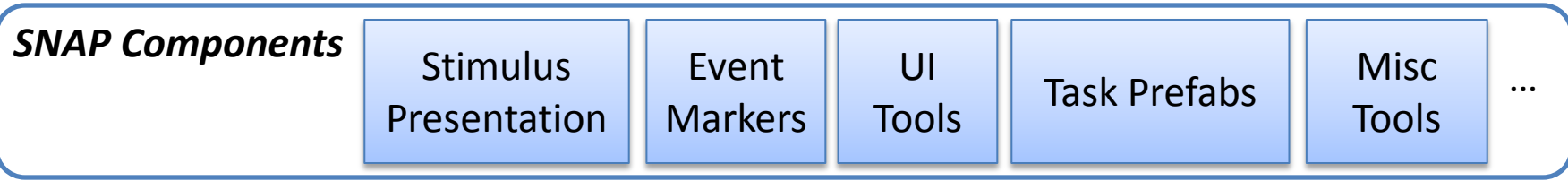

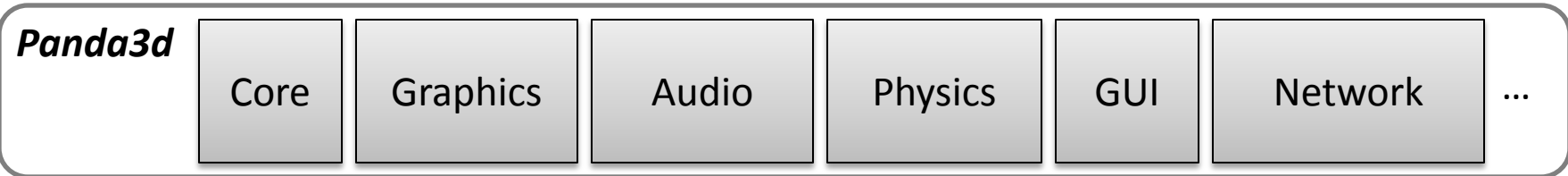

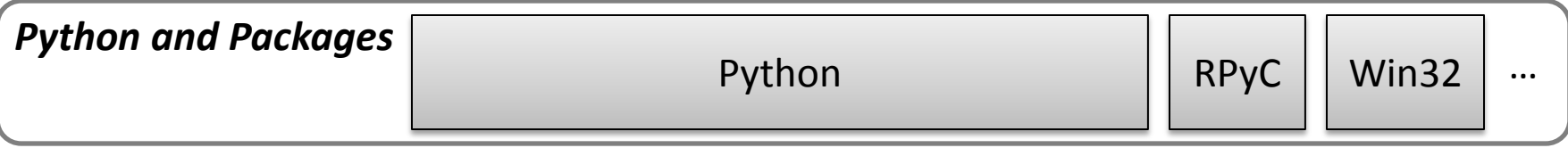

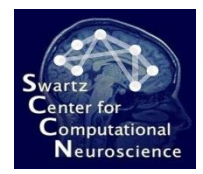

### Basic Scripting

```
from framework.latentmodule import LatentModule
import random
|class Main(LatentModule):
    def init (self):LatentModule. init (self)
        # set defaults for some configurable parameters:
        self.num trials = 50 # number of trials in first part
        self.text probability = 0.5 # probability that a text is displayed instead of a picture
    def run(self):self.marker(10) # emit an event marker to indicate the beginning of the experiment
        self.write('This is a sample experiment.\nYou will be lead through a few trials in the fi
        self.write('Press the space bar when you are ready.','space')
        for k in range(self.num trials):
            # show a 3-second cross-hair
            self. crosshair(3)# display either a text or a picture
            if random.random() < self.text probability:
                self.maxker(1)self.write('A text.', scale=0.5)
            else:
                self.maxker(2)self.picture('monkey.jpg',2,scale=0.3)
            # wait for 2 seconds
            self.sleep(2)self.sound('nice bell.wav',volume=0.5)
        self.write('You successfully completed the experiment.')
```
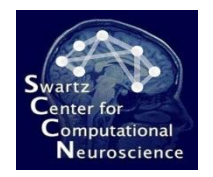

# Complex Scripting

• Example: earlier experiment prototype (MBF)

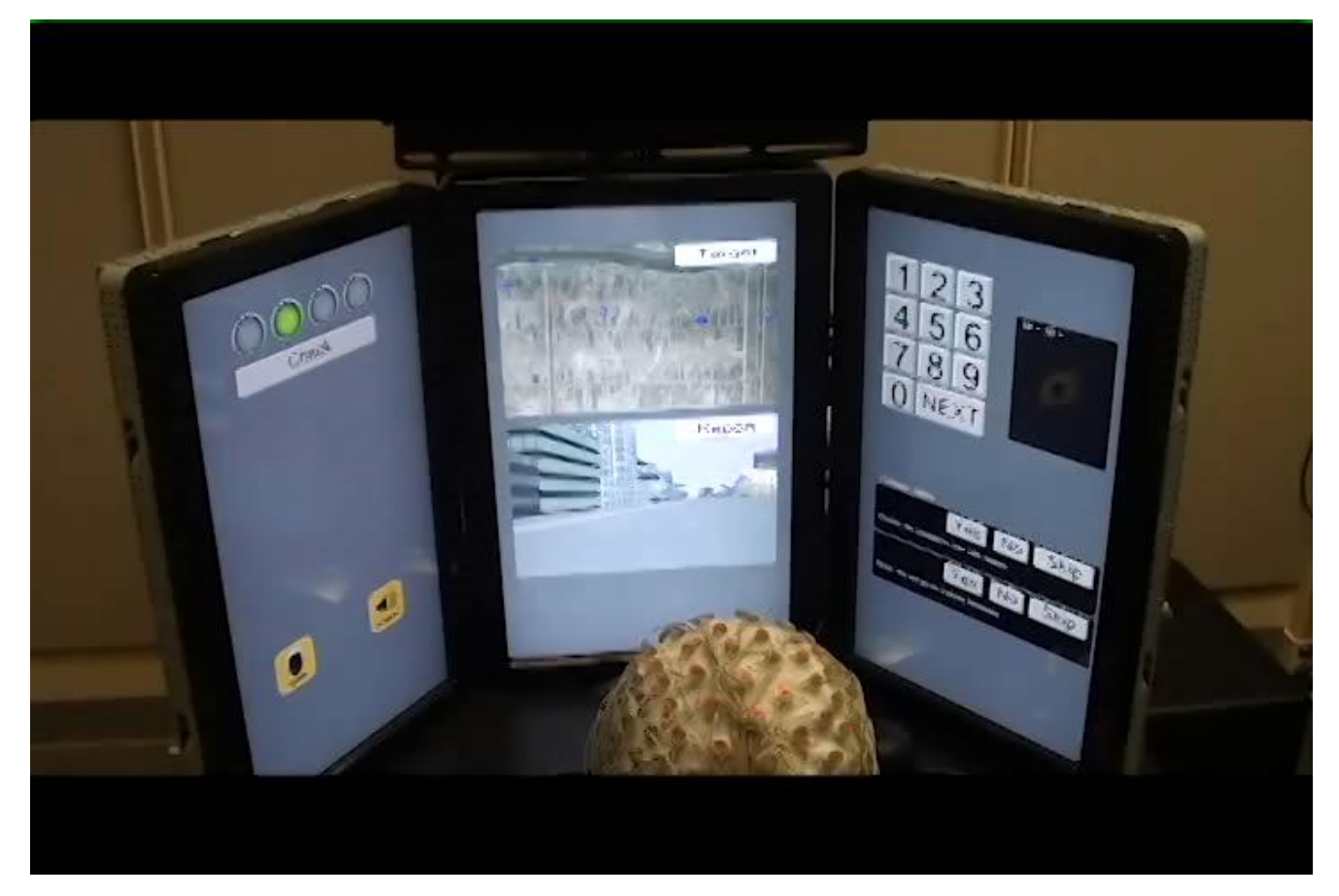

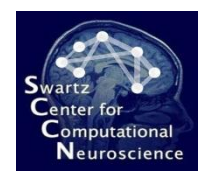

# Relationship to BCILAB and LSL

- Natively sends event marker streams to LSL
- Can be remotely controlled by the LSL LabRecorder experiment control features (e.g., load/config/start/stop)
- BCILAB can remotely control the value of any set of module parameters online (for example, the "task load level")
- Can also read/write any LSL stream manually through the Python API

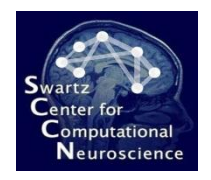

# Benefits Summary

- Basic scripting is *as simple as it can get*
- Scales gracefully from basic *to far more complex* experiments, both in terms of features and performance
- Integrates painlessly with LSL and BCILAB
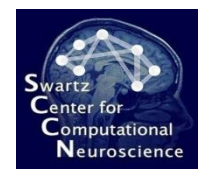

#### Caveats

- Stimulus presentation not necessarily with same hard timing guarantees as traditional neuroscience applications
- Lacking rich authoring tools (e.g., dataflow graphs) of some commercial software, instead relies fully on scripting and external authoring tools (3ds max, Eclipse)
- Live coding/debugging not yet as effortless as it could be (requires a very disciplined workflow), also fairly long loading/iteration times for complex experiments (>1 minute)

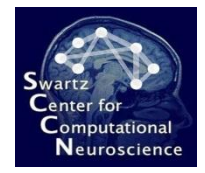

#### Brief Demo

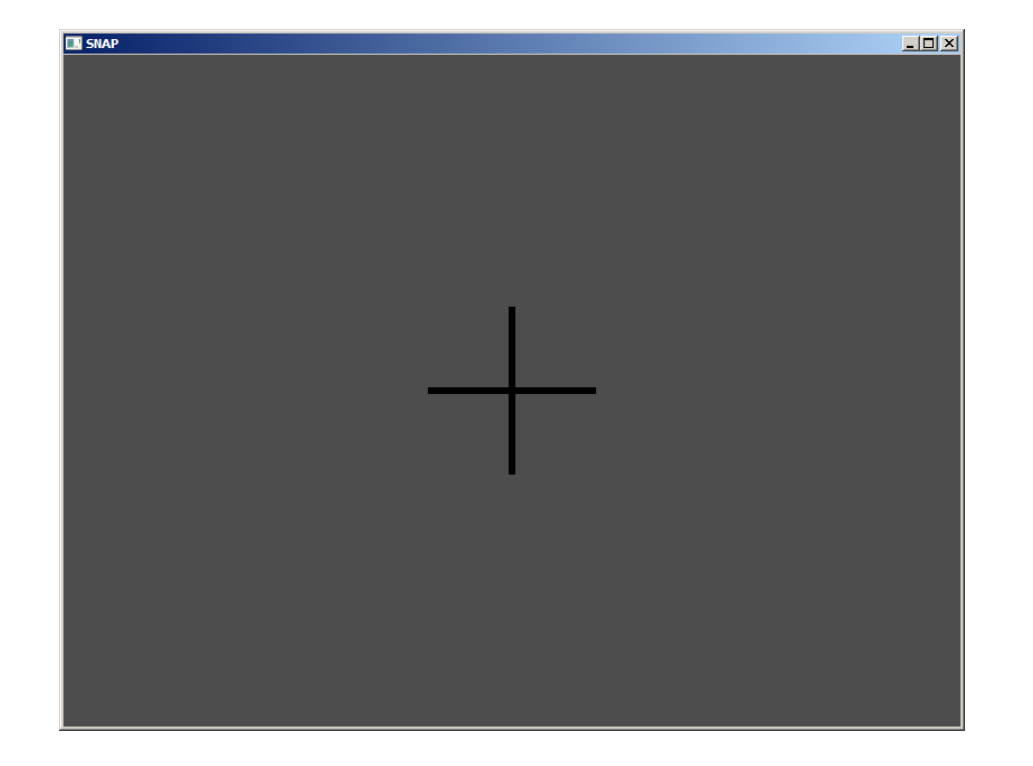

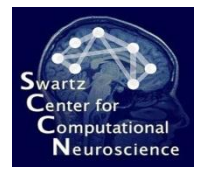

#### 4 The BCILAB Toolbox

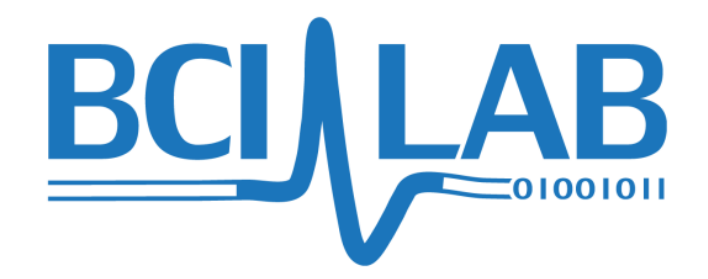

[http://sccn.ucsd.edu/](http://sccn.ucsd.edu/wiki/BCILAB)**[wiki](http://sccn.ucsd.edu/wiki/BCILAB)**[/](http://sccn.ucsd.edu/wiki/BCILAB)**[BCILAB](http://sccn.ucsd.edu/wiki/BCILAB)** ftp://sccn.ucsd.edu/pub/bcilab

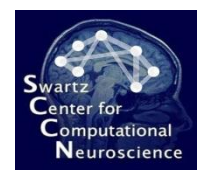

# Software Environment For:

- **Brain-Computer Interface Design** (Cognitive Monitoring)
- **Methods Research**:
	- Design & rapid prototyping of new methods & methods from literature
	- Offline testing, performance evaluation & batch comparison, visualizations
	- Simulated online testing

#### • **Rapid Prototyping**:

- Real-time use and testing of BCIs
- Prototype deployment

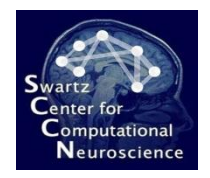

# Facts & Figures

- Developed since 2010 at SCCN, UCSD (primarily by me)
- Precursor was the PhyPA toolbox (Kothe & Zander, 2006-'09)
- Built on top of EEGLAB (Delorme & Makeig, 2004)
- The largest open-source BCI toolbox by methods and algorithms (100+) as of 2011
- Offline and online processing both in MATLAB, same code base, Win/Linux/MacOS, 32/64bit
- Extensive documentation (hundreds of pages of help text, manual, wiki, 400+ lecture slides online)

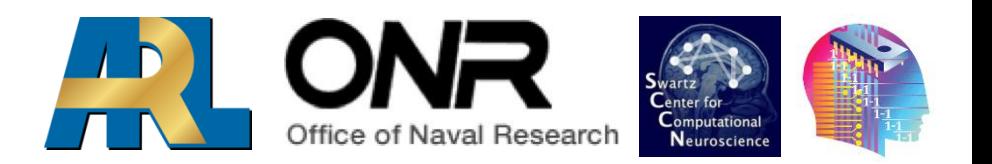

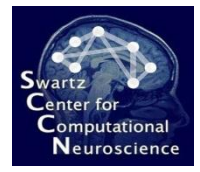

#### 4.1 Toolbox Overview

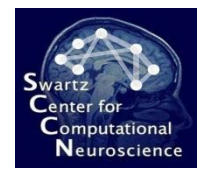

#### Architectural Overview

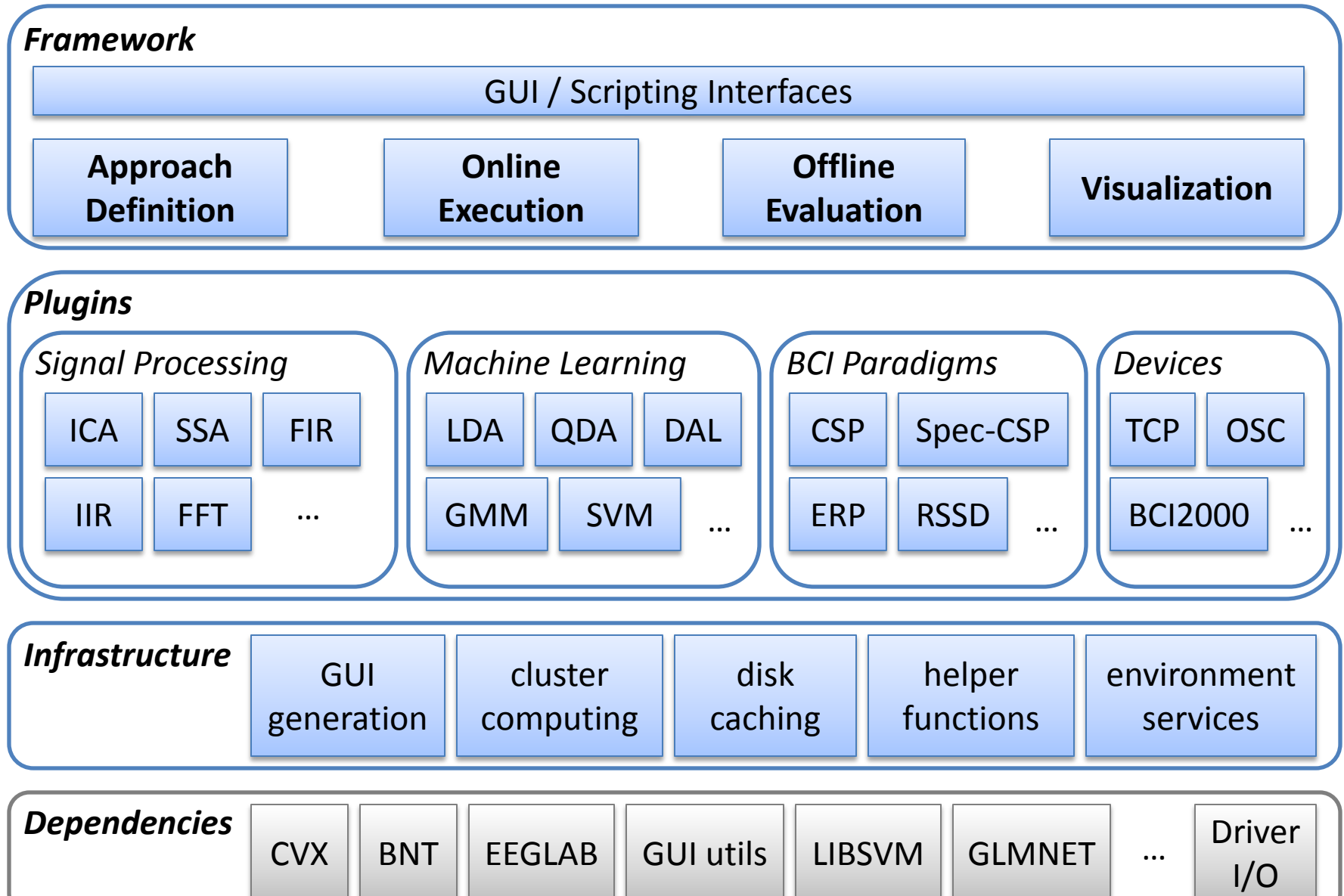

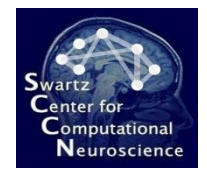

#### Functional Overview: Online Processing

• Supports BCI designs framed as a series of *Signal Processing Blocks* or as a *Prediction Function*, or a *combination of both*

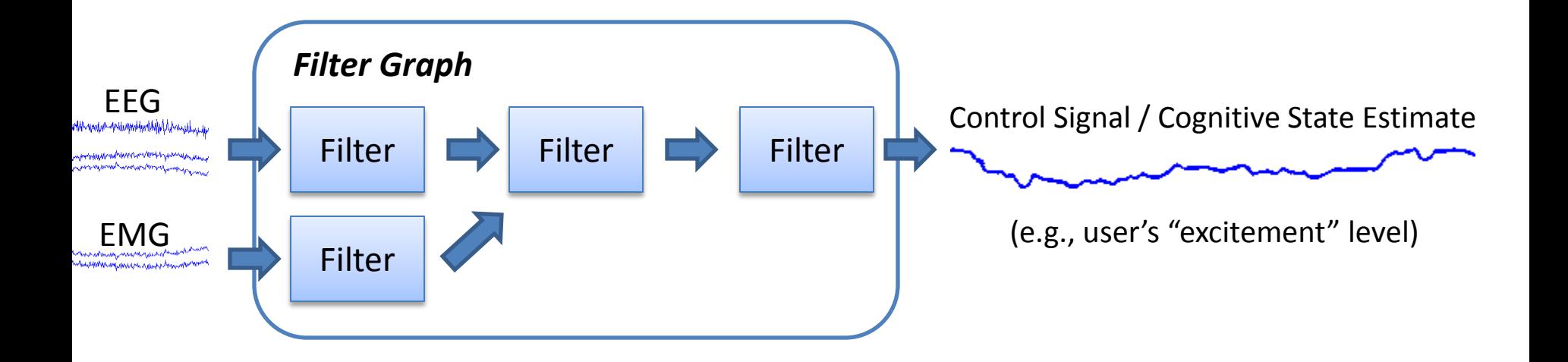

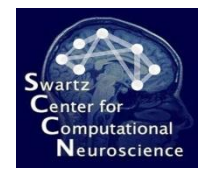

#### Functional Overview: Online Processing

• Supports BCI designs framed as a series of *Signal Processing Blocks* or as a *Prediction Function*, or a *combination of both*

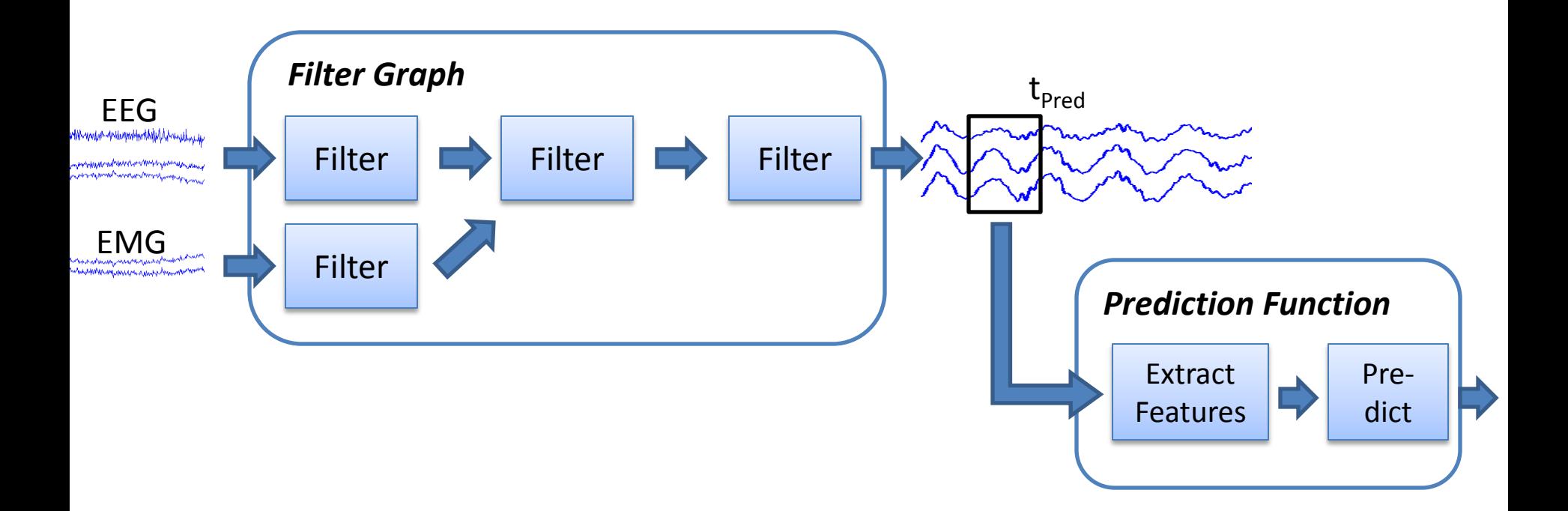

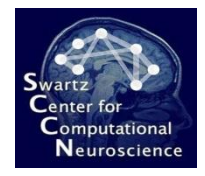

#### Functional Overview: Online Processing

• Supports BCI designs framed as a series of *Signal Processing Blocks* or as a *Prediction Function*, or a *combination of both*

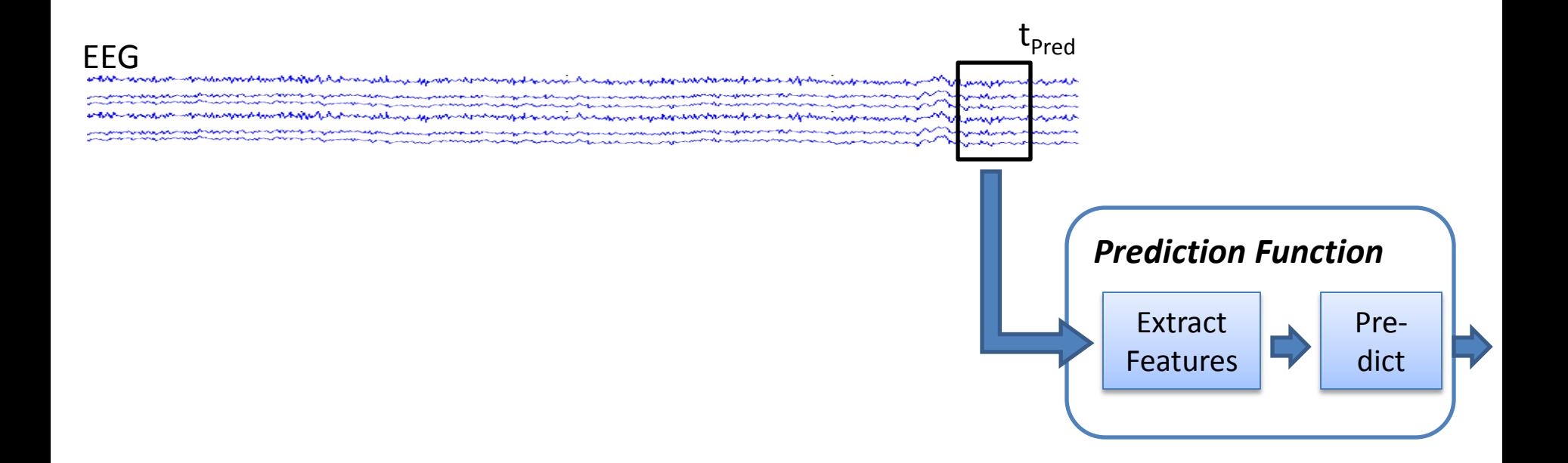

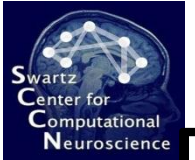

#### **Educational Overview: Calibration**

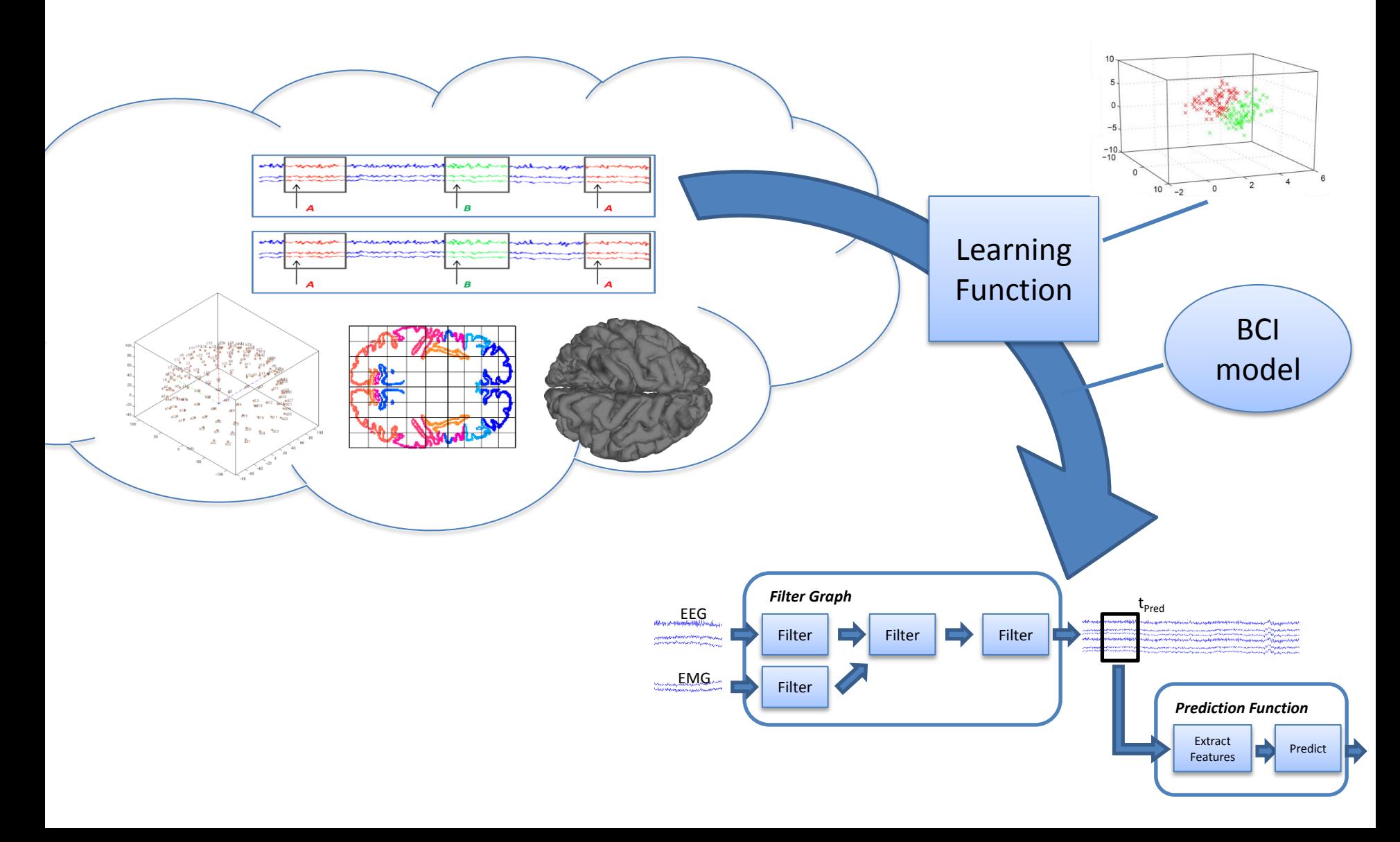

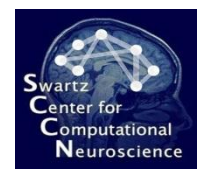

## Calibration Data Reminder

- Typical features of a calibration recording:
	- continuous EEG (or other)
	- multiple trials/blocks (capturing variation)
	- randomized (eliminating confounds)
	- event markers to encode cognitive state conditions of interest, e.g., stimuli/responses (called "*target markers"* in BCILAB)

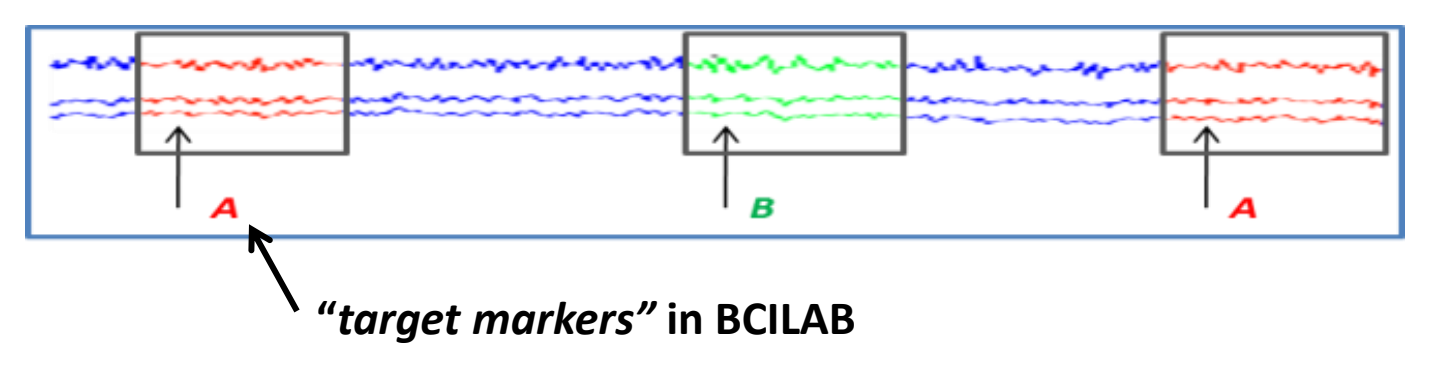

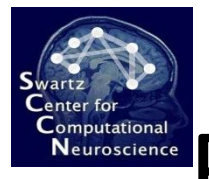

### Functional Overview: Evaluation

#### • **Covers:**

- Simulated online processing
- Cross-validation (shown below)
- Grid Search
- Nested Cross-Validation

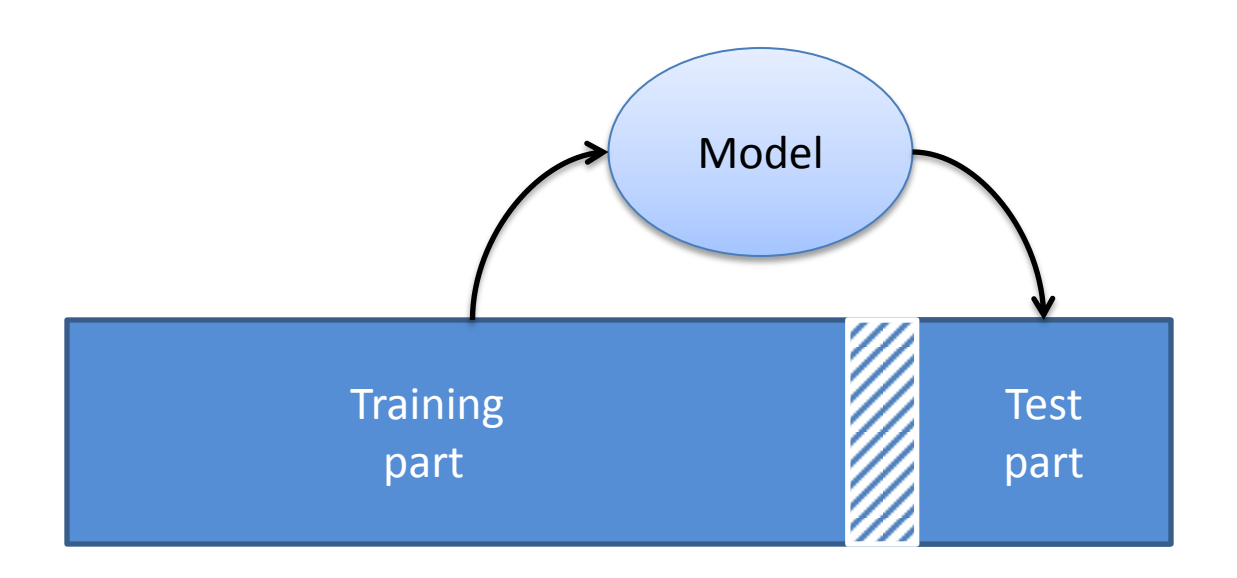

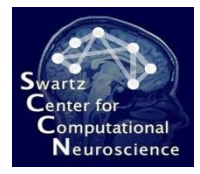

#### 4.2 Workflows and Concepts

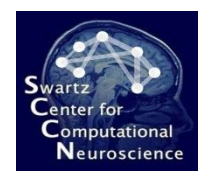

# Pipeline Notion

• BCILAB is a framework that resembles a processing pipeline: first configure everything, then apply it to one or more data sets

#### • **Configuration Inputs:**

- Base BCI Paradigm to execute "what to run?"
- Custom parameters for the paradigm
- Evaluation Scheme "how to run it?" (e.g., what type of cross-validation)
- Definition of the dataset annotations (mapping between event marker strings and class labels)

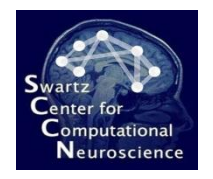

### Pipeline Processes

- **Curate:** bring the input data into standard form
- **Design:** define the computational approach
- **Train:** invoke all steps necessary for training (calibrating) a BCI and estimates performance
- **Predict/Evaluate:** apply a BCI to some data offline
- **Visualize:** visualize BCI model internals
- **Run Online:** apply a BCI online / incrementally
- **Batch Analysis:** perform a series of processing steps, optionally in parallel

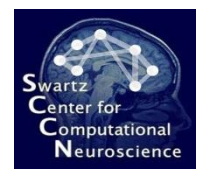

## A Note on Data Curation

- Up-front conversion of data set and file format into *uniform representation*:
	- Continuous data unfiltered
	- Correct channel labels/locations
	- Correct event types, latencies, etc
	- Other common meta-data about raw recordings
- Usually done in a first pass before any BCILAB function is touched

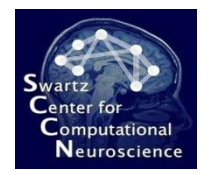

• Filters can operate on continuous signals…

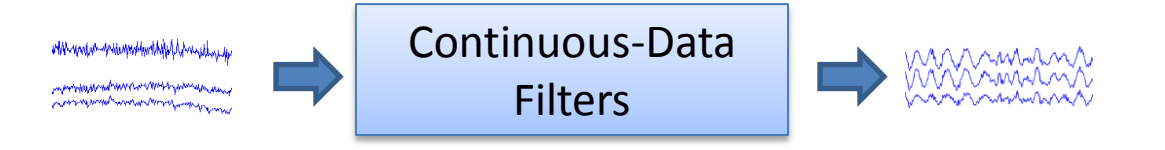

• … or on segmented ("epoched") signals:

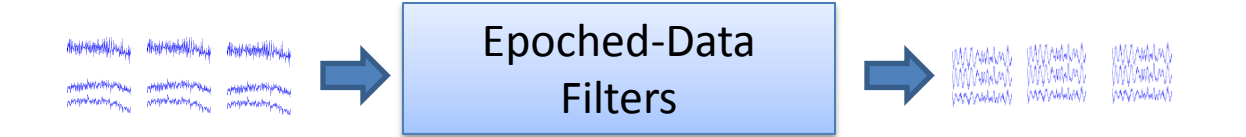

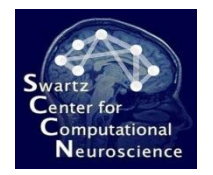

• *Static ("stateless") filters*: **EEG = flt\_selchans(EEG,{'C3','C4','Cz'})**

• *Dynamic ("stateful") filters*: **[EEG,State] = flt\_resample(EEG,200,State)**

• *Epoched filters*: **EEG = flt\_fourier(EEG)**

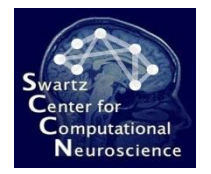

• **Caveat:** filters have *lazy evaluation behavior*, i.e. they do not evaluate unless forced:

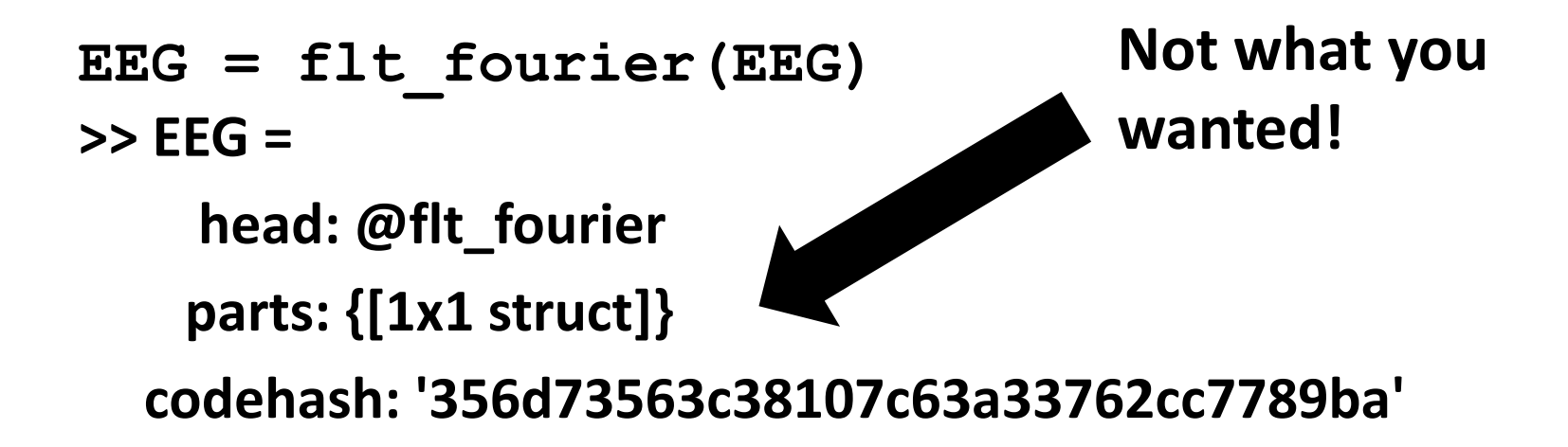

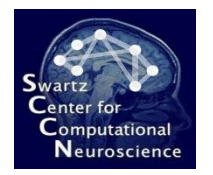

• **Caveat:** filters have lazy evaluation behavior, i.e. they do not evaluate unless forced:

**EEG = exp\_eval(flt\_fourier(EEG))**

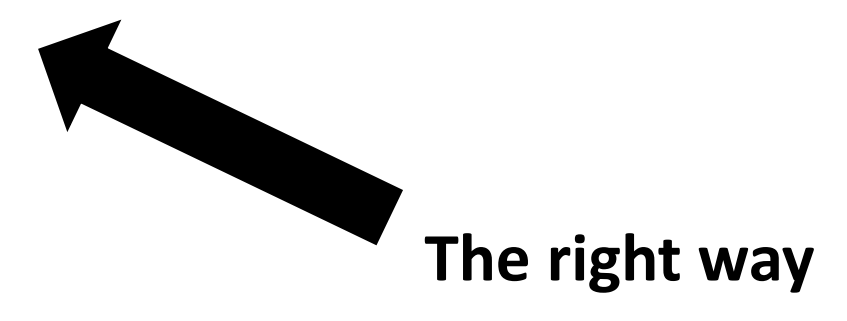

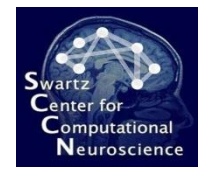

#### Plugin Concept: Machine Learning

• Machine learning functions come in pairs:

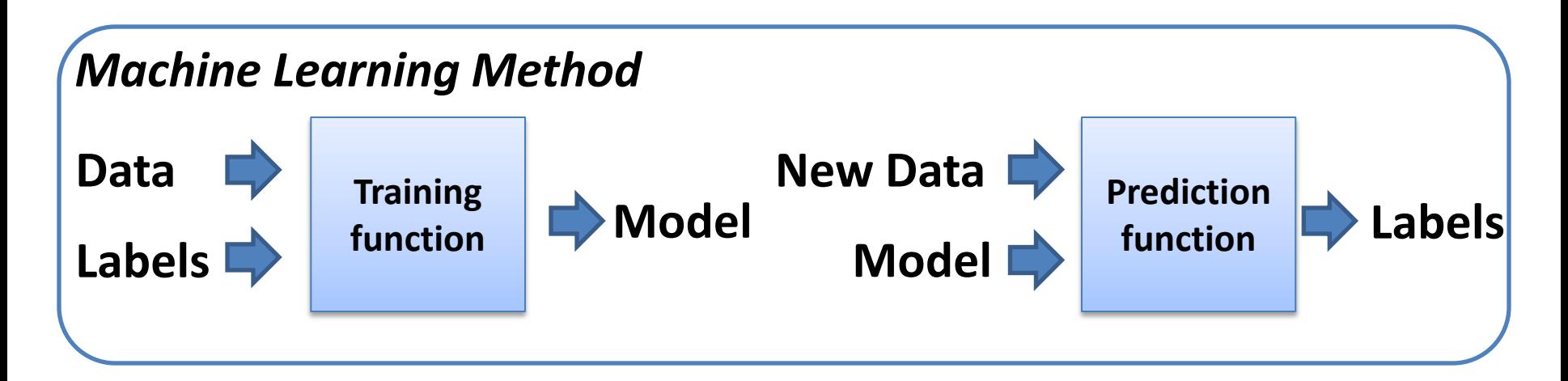

$$
M = mL\_trainlda(X, y)
$$
  

$$
p = mL\_predictlda(Xnew, M)
$$

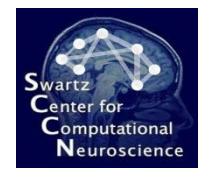

# Plugin Concepts: Paradigms

- **BCI paradigms** are the coarsest plugin type in BCILAB and *tie all parts of a BCI approach together* (signal processing, feature extraction, machine learning, …)
- They are invoked by the offline/online framework

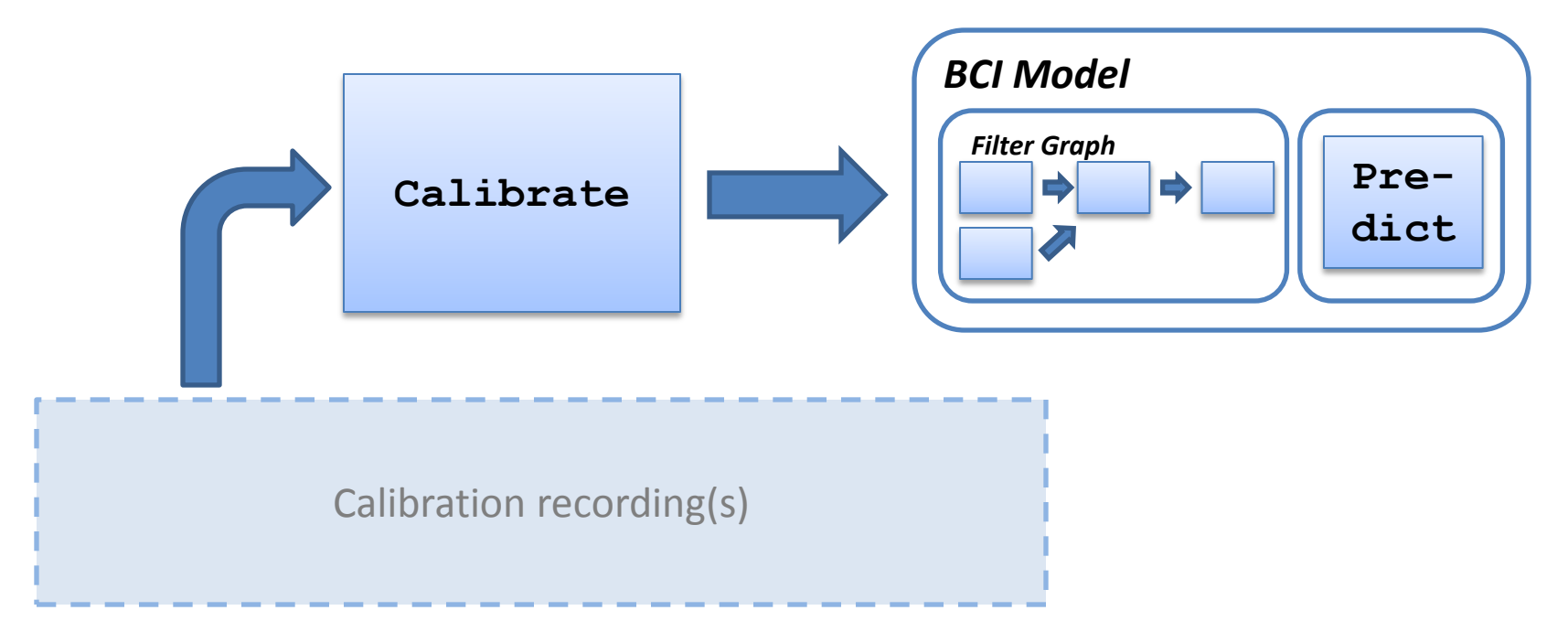

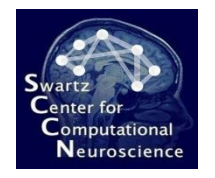

#### Data Representations

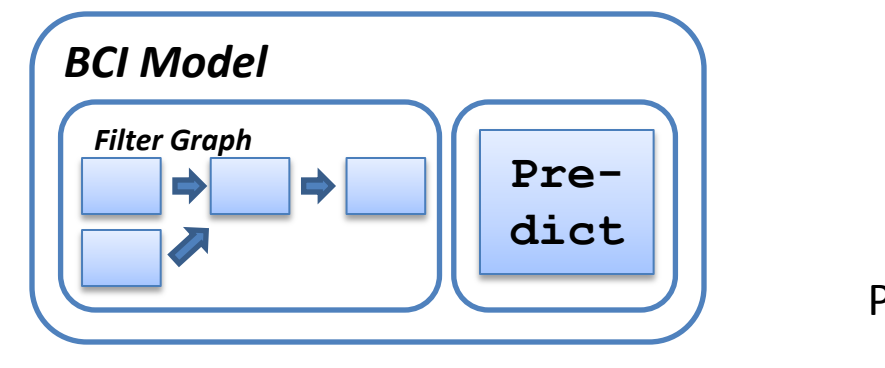

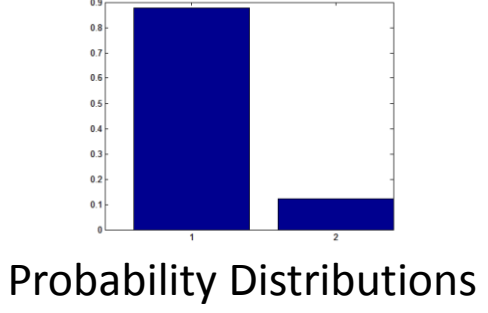

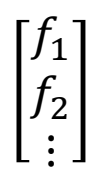

Feature Vectors

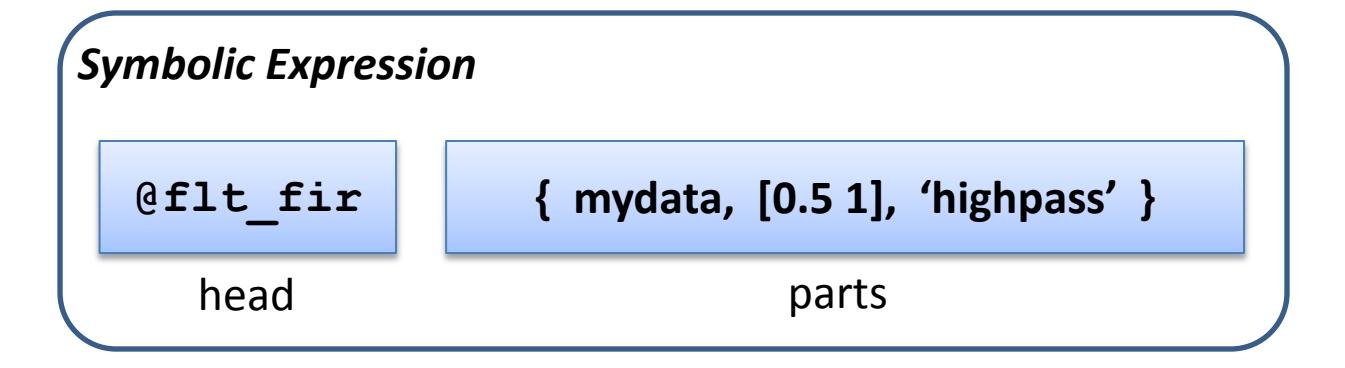

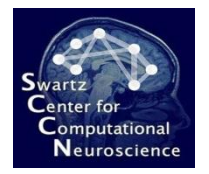

#### Data Representations

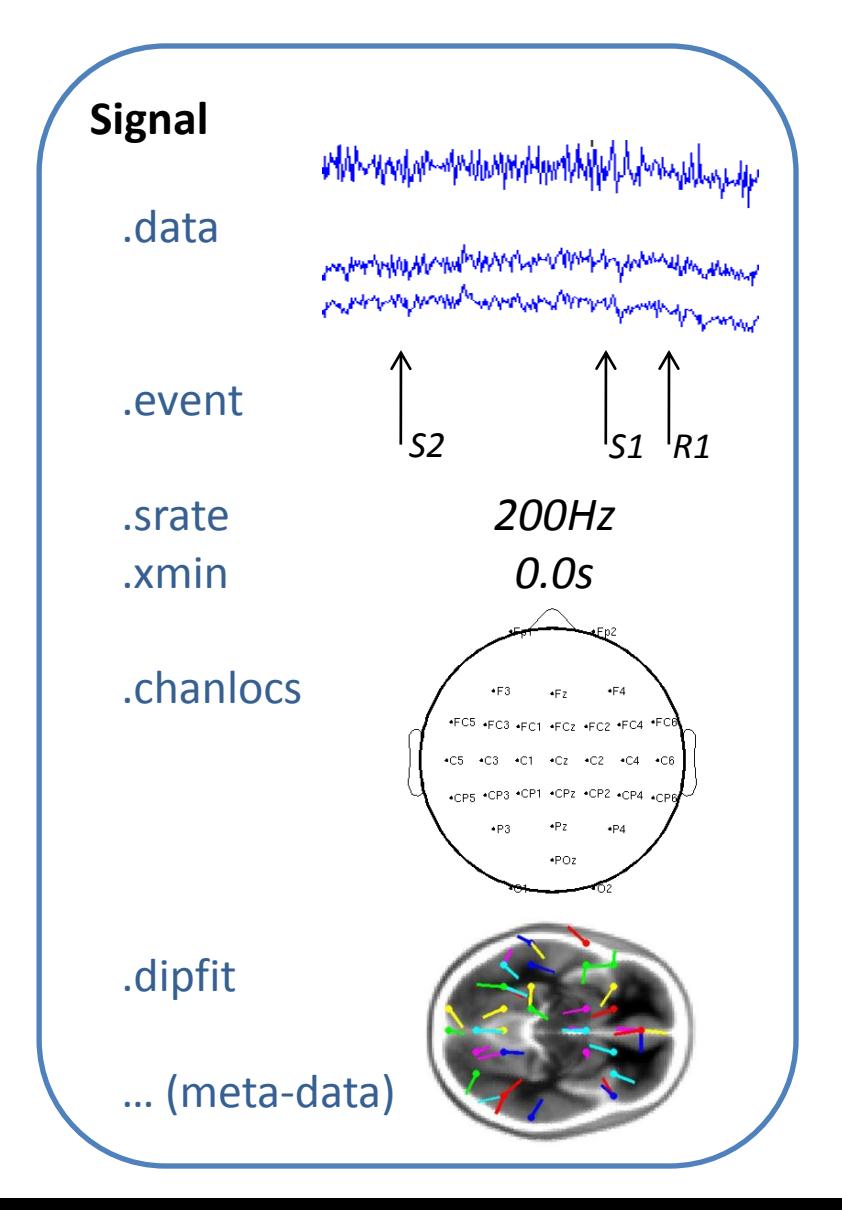

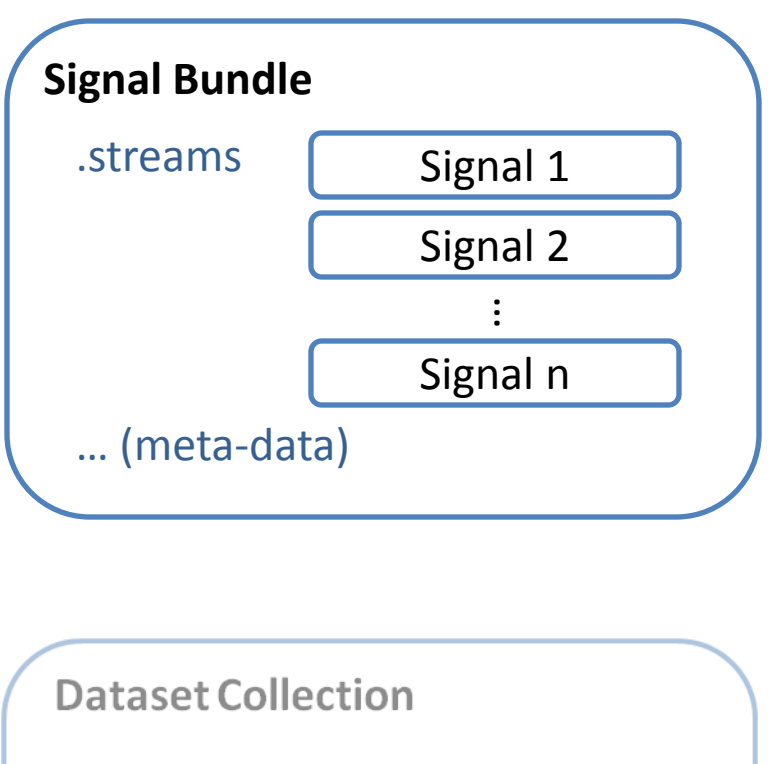

**Bundle 1** 

Bundle 2

Bundle<sub>n</sub>

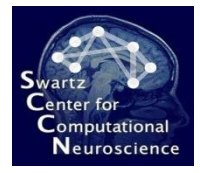

#### 4.3 In-Depth Walkthrough

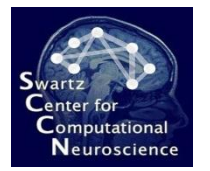

#### GUI/Script Walkthrough

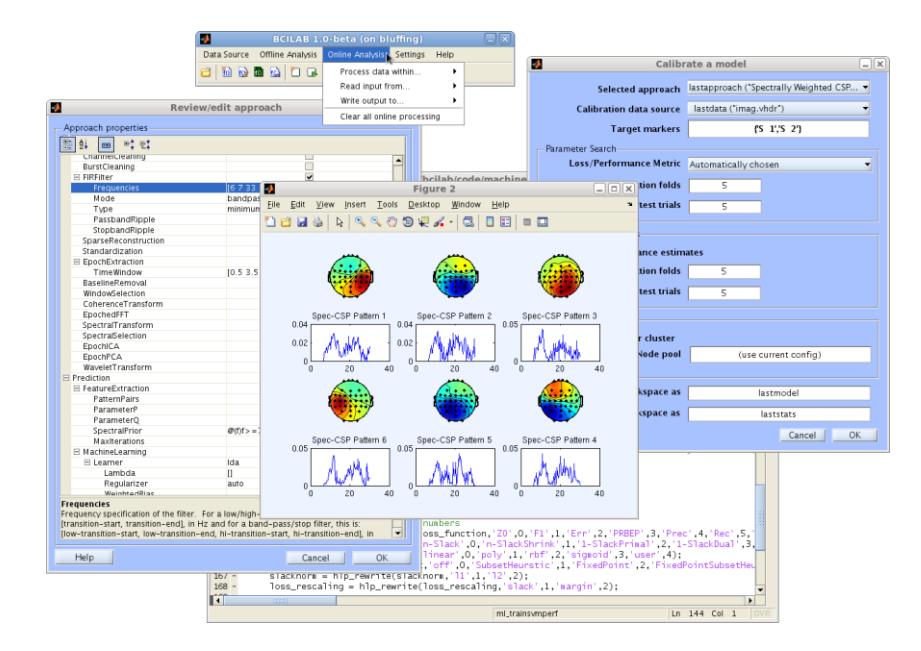

 $epoch = [-0.2 0.8];$  $wnds = [0.25 \ 0.3:0.3 \ 0.35:0.35 \ 0.4:0.4 \ 0.45:0.45 \ 0.5:0.5 \ 0.55:0.55 \ 0.6]:$ 

apps.wmeans lda = {'Windowmeans' 'SignalProcessing', {'IIRFilter', {[0.1 0.5], 'highpass'}, ... 'EpochExtraction', epoch, 'SpectralSelection', [0.1 15] }, 'Prediction', {'FeatureExtraction', {'wnds', wnds}}};

- apps.wmeans vblogreg = {'Windowmeans' 'SignalProcessing', {'IIRFilter', {[0.1 0.5], 'highpass'}, ... 'EpochExtraction', epoch, 'SpectralSelection', [0.1 15] }, 'Prediction', {'FeatureExtraction', {'wnds', wnds', ... 'MachineLearning', {'Learner', {'logreg', [], 'variant', 'vb-iter' } } };
- apps.dalfine = {'DALERP','SignalProcessing',{'EpochExtraction',epoch}, ...

'Prediction', {'MachineLearning', {'Learner', {'dal','lambdas', 2.^(10:-0.125:1),'solver','cg'}}}};

- apps.raw glc = {'DataflowSimplified' 'SignalProcessing',{'IIRFilter',{[0.1 0.5],'highpass'}, ...
	- 'EpochExtraction' epoch, 'SpectralSelection', [0.1 15] }, ...
- 'Prediction', {'MachineLearning', {'learner', {'dal', 2.^(12:-0.125:1), 'regularizer', 'glc', 'shape', [256 NaN]}}}}; apps.wavelet glc = {'DataflowSimplified' 'SignalProcessing',{'IIRFilter',{[0.1 0.5],'highpass'}, ... 'EpochExtraction', epoch, 'SpectralSelection', [0.1 15], 'wavelet', 'on'}, ...
	- 'Prediction',{'MachineLearning',{'learner',{'dal',2.^(12:-0.125:1),'reqularizer','glc', 'shape',[256 NaN]}}}};

results = bci batchtrain('Data','/data:/grainne/ERN/\*.vhdr','Approaches',apps, ... 'TargetMarkers', {{'S101', '102'}, {'S201', '202'}});

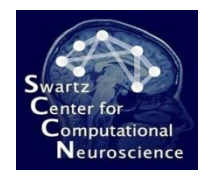

## ERP Sample Task

- **Flanker Task:** The experiment consists of a sequence of ca. 330 trials with inter-trial interval of  $2s + 1$ . 1.5s
- In each trial, an arrow is presented centrally (pointing either left or right)
- The arrow is flanked by congruent or incongruent "flanker" arrows (preceding the center by a few ms):

$$
\leftarrow\leftarrow\rightarrow\leftarrow\leftarrow
$$

• The **subject is asked to press the left or right button, according to the central arrow direction, and makes frequent errors (ca. 25%)**

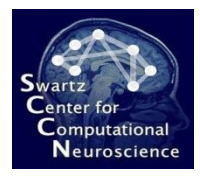

# Time-Domain / ERP Baseline

#### **Windowed Means DAL-ERP**

Window1 (0.25s to 0.3s) Window2 (0.3s to 0.35s) Window3 (0.35s to 0.4s)

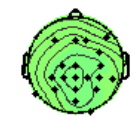

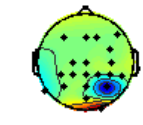

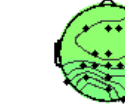

Window4 (0.4s to 0.45s) Window5 (0.45s to 0.5s) Window6 (0.5s to 0.55s)

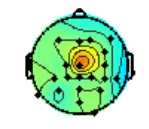

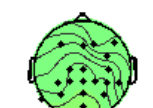

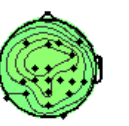

Window7 (0.55s to 0.6s)

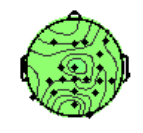

- Traditional linear classifier for event-locked brain responses, usually using LDA
- Time windows manually assigned
- Examples: error recognition, surprise

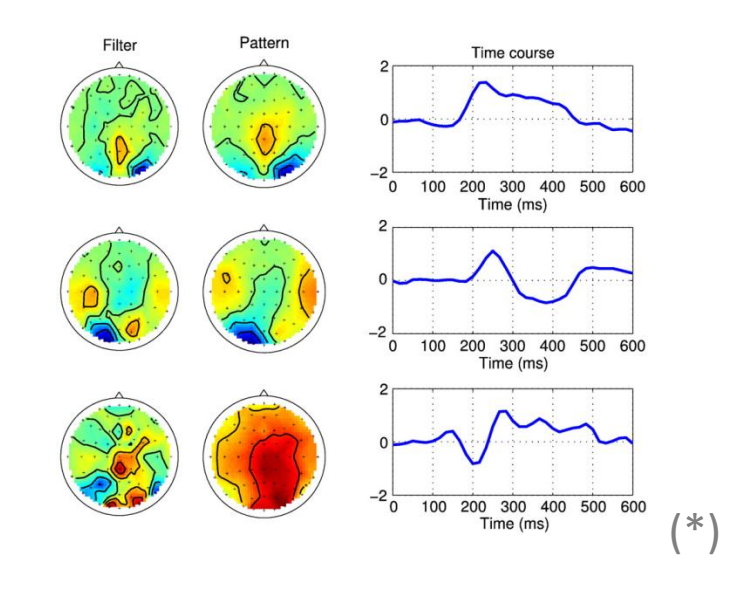

- State-of-the-art approach, no hand-tuned parameters
- Uses rank-regularized logistic or linear regression

#### **Note: some theory-focused slides available at**

[ftp://sccn.ucsd.edu/pub/bcilab/lectures/05%20ERP%20Processing.pdf](ftp://sccn.ucsd.edu/pub/bcilab/lectures/05 ERP Processing.pdf) [ftp://sccn.ucsd.edu/pub/bcilab/lectures/08%20Optimization-based%20Approaches.pdf](ftp://sccn.ucsd.edu/pub/bcilab/lectures/08 Optimization-based Approaches.pdf)

(\*image: Tomioka et al., 2010)

# Oscillatory-Process Sample Task

putational oscience

> • The experiment consists of 160 trials (pause at  $\frac{1}{2}$  the experiment) . Each trial begins with a letter (either L or R) displayed for 3s. The subject is instructed to subsequently imagine either a left-hand or a right-hand movement. Each trial ends with a blank screen displayed for 3.5s.

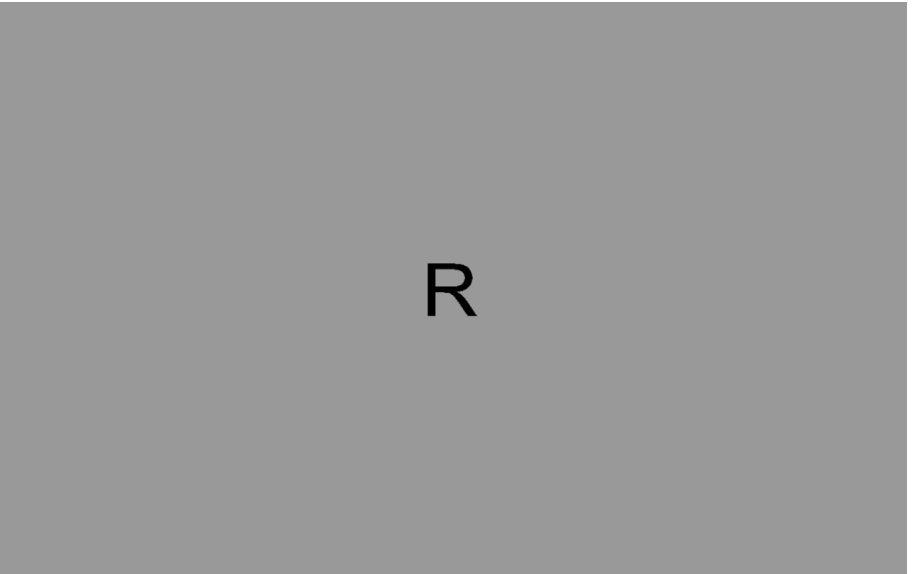

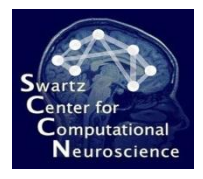

#### Oscillatory Processes Baseline

#### **Common Spatial Patterns Family <b>DAL-OSC**

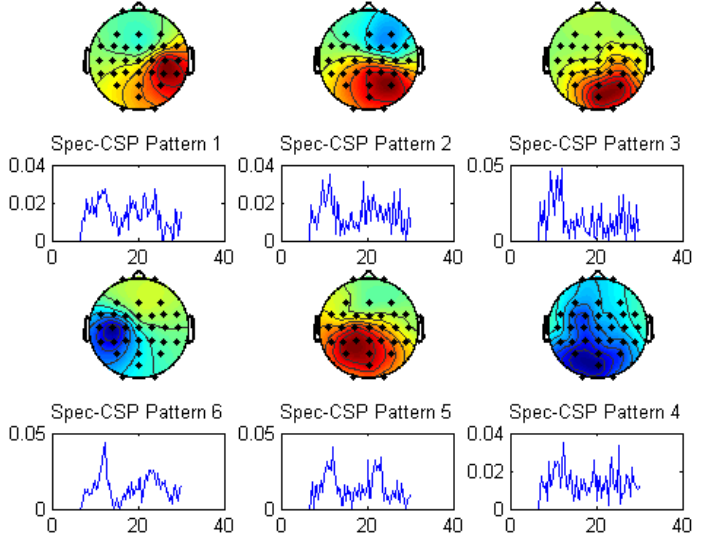

- Filter-Bank CSP (FBCSP): multiple bands
- Diagonal Loading CSP (DLCSP): cov. shrinkage
- Composite CSP (CCSP): covariance prior
- Tikhonov-regularized CSP (TRCSP): filter shrinkage
- Spectrally weighted CSP (Spec-CSP): learning spectral filters from the data

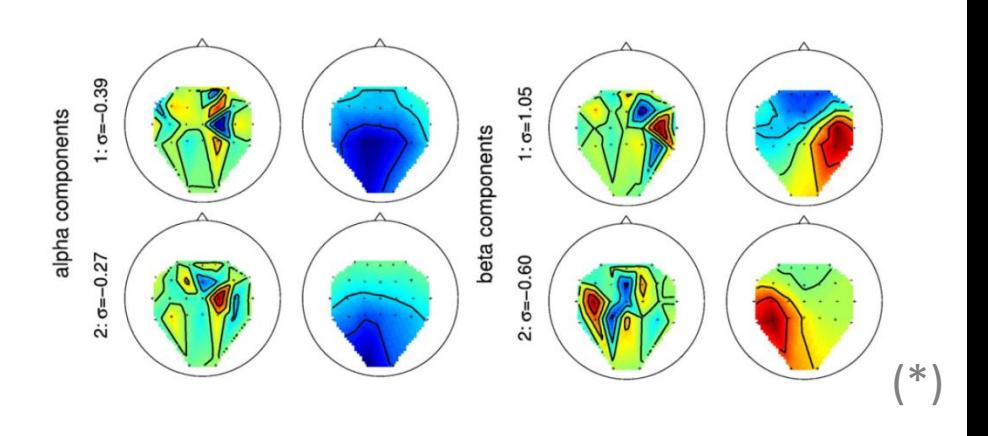

- State-of-the-art approach, no hand-tuned parameters
- Also uses rank-regularized logistic or linear regression
- Single-step approach, jointly optimal

**[ftp://sccn.ucsd.edu/pub/bcilab/lectures/07%20Oscillatory%20Processes.pdf](ftp://sccn.ucsd.edu/pub/bcilab/lectures/07 Oscillatory Processes.pdf)**

(\*image: Tomioka et al., 2010)

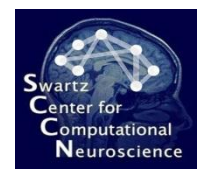

#### New Methods

- Applicable to slowly-changing operator state and background activity as well as eventrelated transients
- RSSD is a pioneering method for learning full source-level time/frequency structure
- Examples: cognitive load, attention shifts
- Presented at ICON'11; methods and data papers in preparation

#### **Regularized Spatio-Spectral Dynamics Multi-subject Overcomplete Spectral Regression**

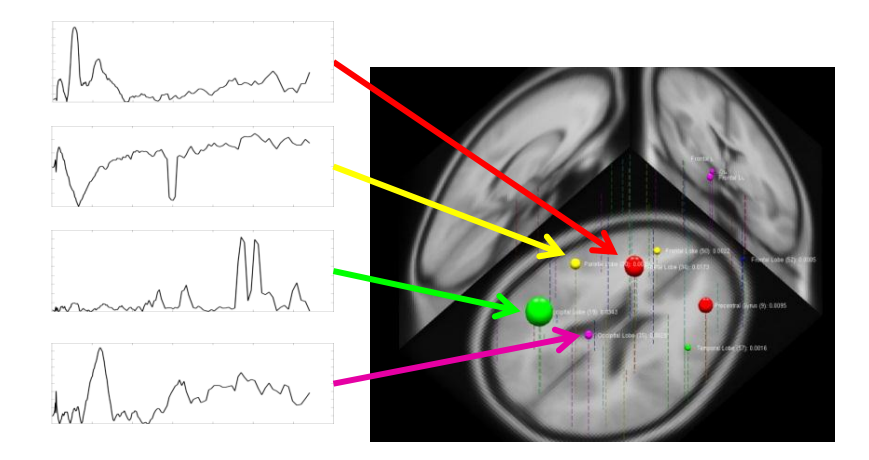

- Long-term stationary oscillations
- Can integrate information from a corpus of data (across persons)
- Examples: fatigue, alertness, sleep stages
- Presented at EMBC'11
- Related method presented at ABCI'11

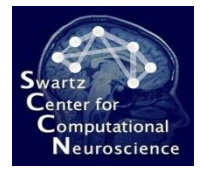

#### 4.4 Adding New Methods

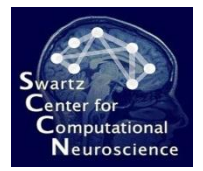

#### Adding New Methods

arg\_define([0 3].varargin. ...

 $arg\_morep('trials'), ...$ 

ard norep('tardets')...

arg(f'cost' 'Cost'), search(2.A(-5:2:15)). [1] 'Regularization parameter, Reasonable range: 2.A(-5:2:15), greater is stronger. By default, it is average arq({'ptype','Type'}, 'classification', {'classification','reqression','ranking'}, 'Type of problem to solve.','cat','Core Parameters'), ...

arg({'kerne]','Kerne]'}, 'rbf', {'linear' 'rbf','poly','sigmoid','user'}, 'Kernel type. Linear, or Non-linear kernel types: Radial Basis Functions (gene arg({'q','RBFScale','qamma'}, search(2.A(-16:2:4)), [], 'Scaling parameter of the RBF kernel. Should match the size of structures in the data; A reasonal arg({'d','PolyDegree'}, uint32(3), [], 'Degree for the polynomial kernel.','cat','Core Parameters'), ...

arg({'etube' 'EpsilonTube' 'tube'} 0.1, [], 'Epsilon tube width for regression.' 'cat' 'Core Parameters'), ...

arg({'rbalance' 'CostBalance' 'balance'}, 1, [], 'Relative cost of per-class errors. The factor by which training errors on positive examples outweight (

```
\sim \simarg({'s','SigmoidPolyScale'}, 1, [], 'Scale of sigmoid/polynomial kernel.','cat','Miscellaneous'), ...
```
arg({'r' 'SigmoidPolyBias'}, 1, [], 'Bias of sigmoid/polynomial kernel.' 'cat' 'Miscellaneous') | ...

```
arg({'u','UserParameter'}, '1', [], 'User-defined kernel parameter.','cat','Miscellaneous','type','char','shape','row'), ...
```
arg({'bias','Bias'), false, [], 'Include a bias term. Only implemented for linear kernel.','cat' 'Miscellaneous'), ...

arg({'scaling' 'Scaling'} 'std' {'none' 'center' 'std' 'minmax' 'whiten'} 'Pre-scaling of the data. For the regulariation to work best, the features : arg({'clean','CleanUp'}, false, [], 'Remove inconsistent training examples.','cat','Miscellaneous'), ...

arg({'epsi','Epsilon','eps'}, 0.1, [], 'Tolerated solution accuracy.','cat','Miscellaneous'), ...

arg({'verbose' 'Verbose'}, false, [], 'Show diagnostic output,' 'cat' 'Miscellaneous'));

if is search(cost)

 $cost = 1$ : end

 $if$  is\_search $(q)$  $q = 0.3$ ; end

#### % find the class labels

 $classes = unique(tareets):$ if length(classes)  $> 2$ % in this case we use the voter model = ml\_trainvote(trials.targets '1v1' @ml\_trainsvmlight.@ml\_predictsvmlight.varargin{:}); else % scale the data

 $sc_info = hlp_findscaling(trials, scaling);$  $trials = hlp_applyscaling(trials, sc_info);$ 

#### % remap target labels to -1.+1

```
\text{tracts}(tarets == classes(1)) = -1:
targets(targets == classes(2)) = +1;
```
#### % rewrite sme string args to numbers

ptype = hlp\_rewrite(ptype,'classification','c','regression','r','ranking','p'); %#ok<\*NODEF> kernel = hlp\_rewrite(kernel,'linear',0,'poly',1,'rbf',2,'siqmoid',3,'user',4);

#### % build the arguments

ptype.cost.verbose.etube.rbalance.bias.clean.epsi.kernel.d.g.s.r.u);

#### % run the command

```
model = svmlearn(trials,targets,args);
model.sc_info = sc_info;model.classes = classes:
```
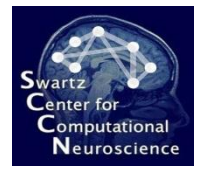

#### 5 Further Reading

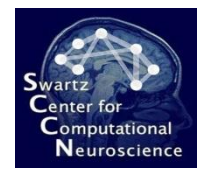

#### Documentation Resources

- **Presentations:** <ftp://sccn.ucsd.edu/pub/bcilab/presentations/>
- **Lecture:** <ftp://sccn.ucsd.edu/pub/bcilab/lectures/>
- **Manuals:** <ftp://sccn.ucsd.edu/pub/bcilab/manuals/>
- **Wiki:** <http://sccn.ucsd.edu/wiki/BCILAB>
- **Function References:** bcilab-1.xx/build/docs/index.html
- **Release Notes:** bcilab-1.xx/RELEASE NOTES.TXT
- **Talk Videos:**

[https://www.youtube.com/watch?v=w8Z3b\\_aftco](https://www.youtube.com/watch?v=w8Z3b_aftco) (part 1) <https://www.youtube.com/watch?v=YUB0vxNmm2w> (part 2)
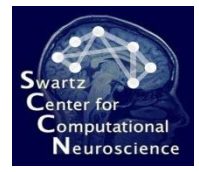

## Thanks!

Questions?